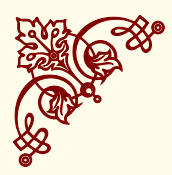

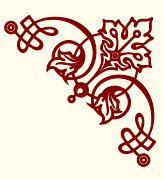

# <span id="page-0-0"></span>*The Ornaments package*<sup>1</sup> *Alain Matthes March 10, 2016*

 $\mathbb{G}$  ((Version 0.21)

This document describes the LATEX package *pgfornament* and presents the syntax and parameters of the macro "pgfornament". It also provides examples and comments on the package's use. Firstly, I would like to thank Till Tantau for the beautiful LATEX package, namely TikZ. I am grateful to Vincent LE MOIGN for allowing us to distribute the ornaments  $2$  in the format Pstricks and  $PGF/TikZ$ . I would like to thank also Enrico GREGORIO for some great ideas sample) used in this package. You will find at the end of this document the 196 symbols provided with the package. Next to the document you are reading, you will find documentation on the package *tikzrput*.

<sup>2</sup> <http://www.vectorian.net/> (free

<sup>1</sup> Inspired by P.Fradin (psvectorian)

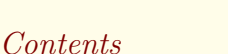

*[How to install the package](#page-4-0)* 5 *[How to use the package](#page-4-1)* 5 *[The main macro](#page-5-0)* 6 *[Number argument](#page-5-1)* 6 *[Argument and options](#page-5-2)* 6 *[Examples of the use of options](#page-6-0)* 7 *[Examples of symmetry](#page-7-0)* 8 *Option [ydelta](#page-7-1)* 8 *[Option](#page-8-0) color* 9 *Style [pgfornamentstyle](#page-8-1)* 9 *[Advanced options from](#page-8-2)* **TikZ** 9 *[What is a \(pgf\)ornament?](#page-9-0)* 10 *[Placing a vector ornament on a page](#page-10-0)* 11 *[On each page with the package](#page-10-1)* **eso-pic** 11 *[On one page with the picture environment](#page-10-2)* 11 *With* **TikZ***, the options* **[remember picture](#page-11-0)** *and* **overlay** 12 *[Placing a vector ornament in the flow](#page-11-1)* 12

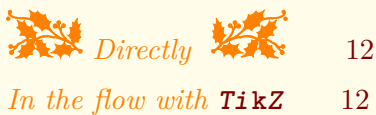

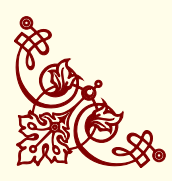

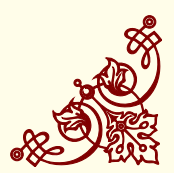

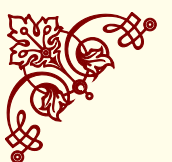

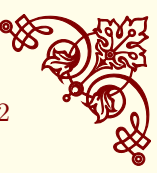

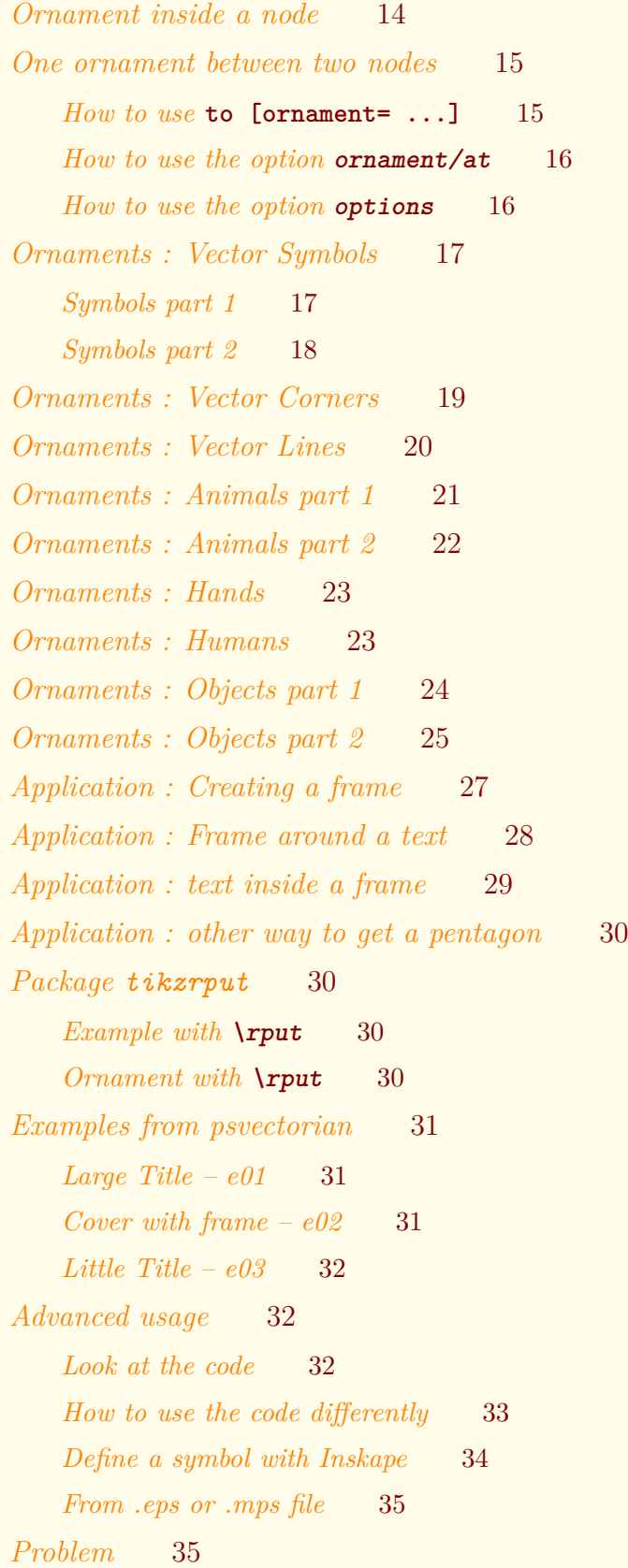

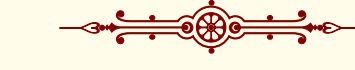

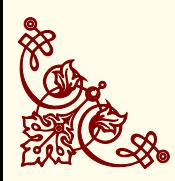

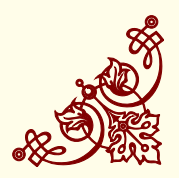

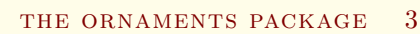

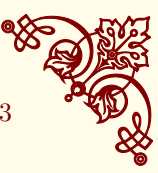

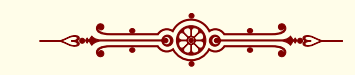

# *List of Figures*

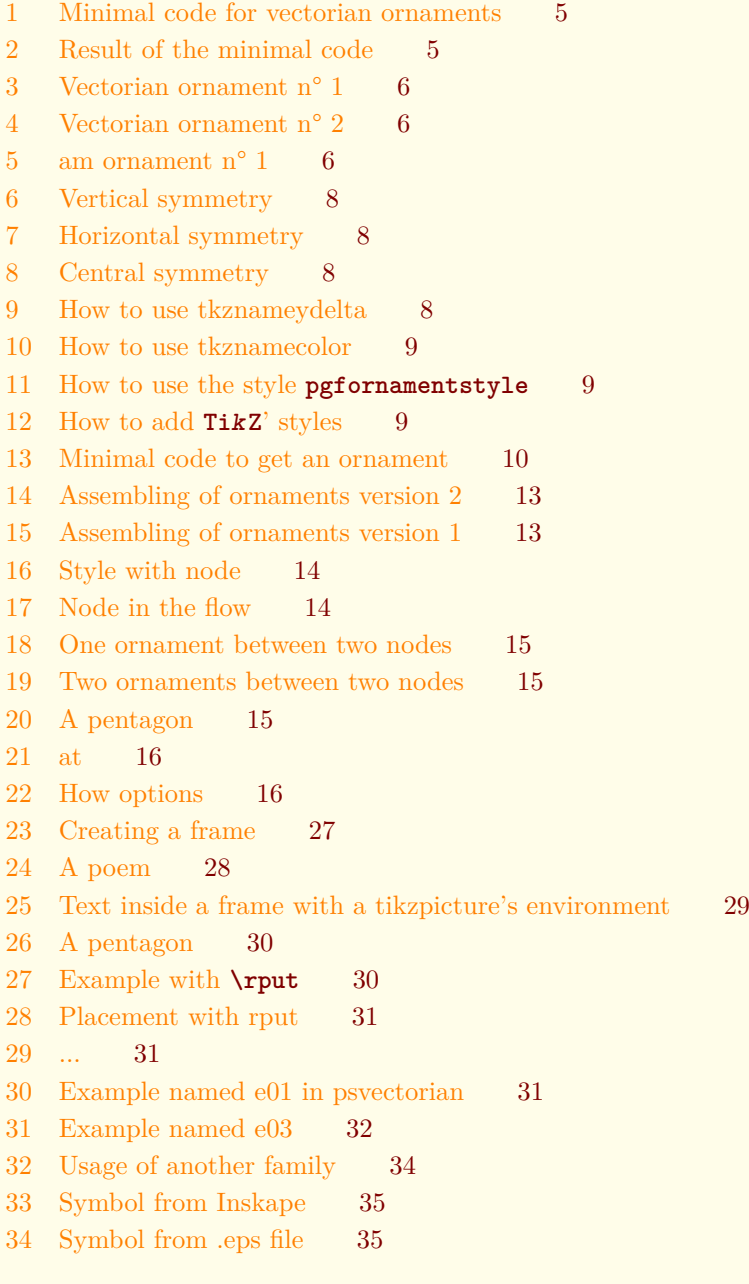

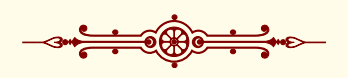

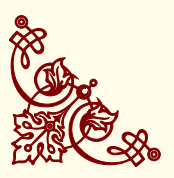

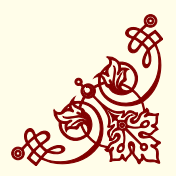

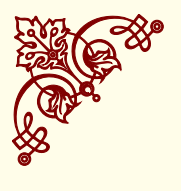

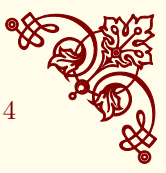

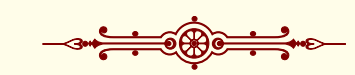

## *List of Tables*

- [1 List of options for the pgfornament macro.](#page-5-2) 6
- [2 List of symbols \(part 1\).](#page-16-1) 17
- [3 A list of symbols \(part 2\).](#page-17-0) 18
- [4 A list of corners](#page-18-0) 19
- [5 A list of lines.](#page-19-0) 20
- [6 A list of Animals.](#page-20-0) 21
- [7 A list of Animals.](#page-21-0) 22
- [8 A list of hands .](#page-22-0) 23
- [9 A list of humans .](#page-22-1) 23
- [10 A list of objects .](#page-23-0) 24
- [11 A list of objects .](#page-24-0) 25

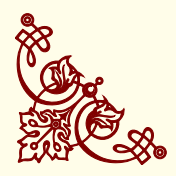

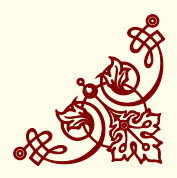

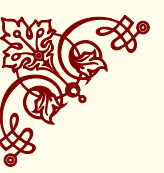

## <span id="page-4-2"></span><span id="page-4-0"></span>*How to install the package*

With TeXLive, if you need to install it by yourself, a TDS compliant zip archive is provided (pgfornament.zip). Just download that file, and unpack it in your TDS directory ( /texmf for Unix-like systems).

- pgfornament must to be in /texmf/tex/latex
- pgflibraryvectorian.code.tex must to be in /texmf/tex/latex
- pgflibraryam.code.tex must to be in /texmf/tex/latex
- the folder vectorian must to be in /texmf/tex/generic
- the folder am must to be in /texmf/tex/generic

With MiKTeX, copy folder pgfornament into C:\texmf\tex\latex, then run MiKTeX Options . In the File name database section, click on Refresh now.

## <span id="page-4-1"></span>*How to use the package*

You only need to add

```
\usepackage{ornament}
or
```
\usepackage[object=vectorian]{ornament}

in your preamble. The pgfornament package loads **TikZ**.

Without any options, ornament package uses the vectorian symbols. If you want to use other symbols, you give the name of the list of symbols like this :

```
\usepackage[object=am]{ornament}.
```
I create am to show you how to create new symbols and how to use it (see the section [7\)](#page-31-2). You can see below, the minimum code to get a vector ornament.

```
\documentclass{scrartcl}
\usepackage{pgfornament}
\begin{document}
\pgfornament[width = 2cm,
             color = red]{1}\end{document}
```
Figure 1: Minimal code for vectorian ornaments

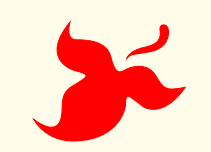

Figure 2: Result of the minimal code

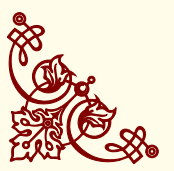

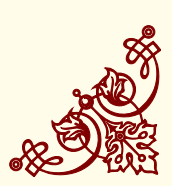

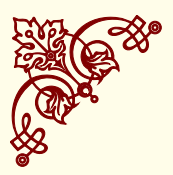

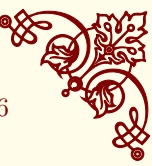

### <span id="page-5-3"></span><span id="page-5-0"></span>*The main macro*

The macro \pgfornament draws the object linked to the given number, with the vectorian family this number is between 1 and now 196. This macro can be used alone, or inside a picture. It's defined by an environment *tikzpicture* placed at the current point.

The objects displayed depend of the option used when \pgfornament is called. The specifications of the \pgfornament command is:

### \pgfornament[h*options*i]{*number*}

The result is a picture defined by a *tikzpicture* environment.

### <span id="page-5-1"></span>*Number argument*

The number designs an object of a list by a rank. With you get the figure [3](#page-5-1)

\usepackage{ornament}

\pgfornament[width=2cm]{1}

with

...

```
\usepackage{ornament}
...
\pgfornament[width=2cm]{2}
```
and with

```
\usepackage[object=am]{ornament}
...
\pgfornament[width=4cm]{1} you get the figure
```
### <span id="page-5-2"></span>*Argument and options*

The macro has six options. You have four possibilities for the last option symmetry. The next table describes these options.

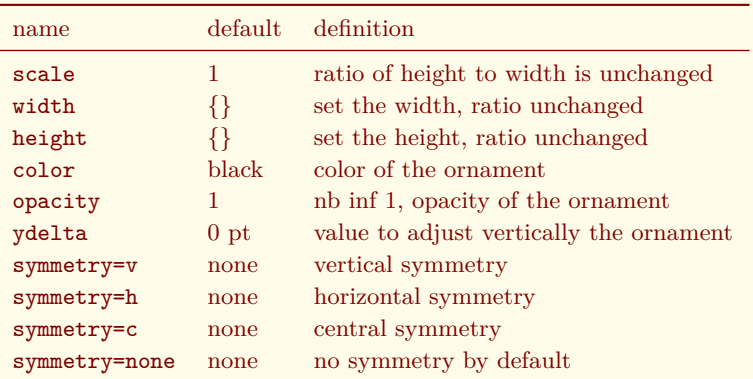

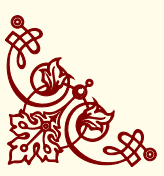

you get the figure

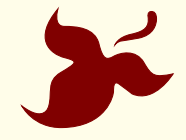

Figure 3: Vectorian ornament n° 1

you get

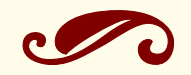

Figure 4: Vectorian ornament n° 2

Figure 5: am ornament n° 1

Table 1: List of options for the pgfornament macro.

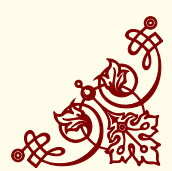

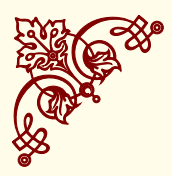

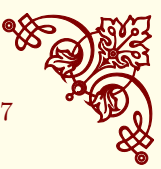

### <span id="page-6-1"></span><span id="page-6-0"></span>*Examples of the use of options*

1. Option scale

\pgfornament[scale=0.25]{77}

2. Option width

\pgfornament[width=5cm]{77}

3. Option height

\pgfornament[height=1cm]{77}

4. Option color

\pgfornament[height=1cm,color=green!20!black]{77}

5. Option opacity

\pgfornament[height=1cm,color=green!20!black,opacity=0.2]{77}

6. Option symmetry=h

\pgfornament[height=1cm,symmetry=h]{77}

7. Option symmetry=v

\pgfornament[height=1cm,symmetry=v]{77}

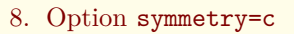

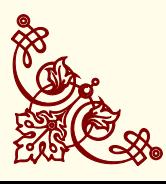

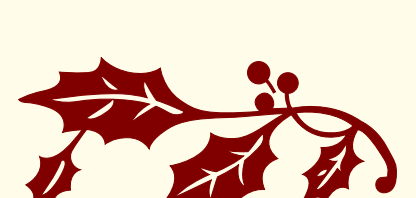

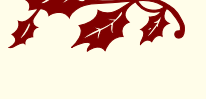

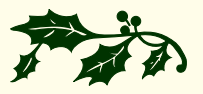

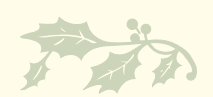

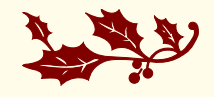

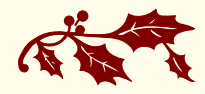

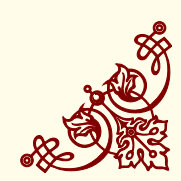

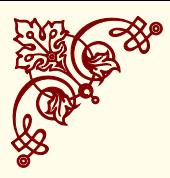

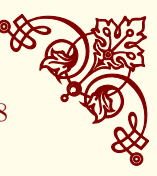

#### <span id="page-7-5"></span>\pgfornament[height=1cm,symmetry=c]{77}

## <span id="page-7-0"></span>*Examples of symmetry*

<span id="page-7-2"></span>1. Symmetry vertical axis

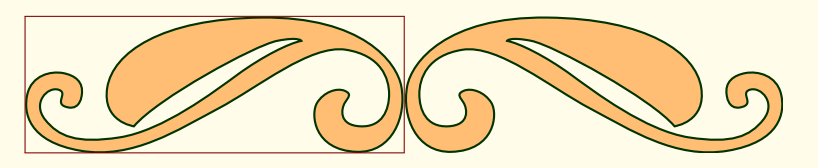

<span id="page-7-3"></span>2. Symmetry horizontal axis

<span id="page-7-4"></span>3. Symmetry with respect to the origin

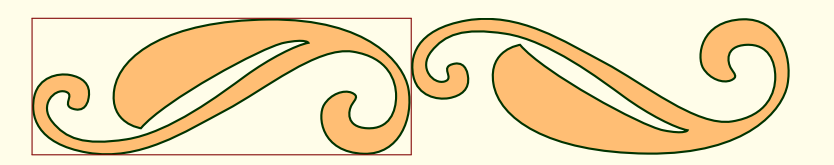

Figure 6: Vertical symmetry

#### Figure 7: Horizontal symmetry

Figure 8: Central symmetry

<span id="page-7-1"></span>*Option ydelta*

- \pgfornament[color=MidnightBlue,width=2cm,ydelta=-10pt]{25}% \pgfornament[color=PineGreen,width=2cm]{25}%
- \pgfornament[color=Periwinkle,width=2cm,ydelta=+10pt]{25}%

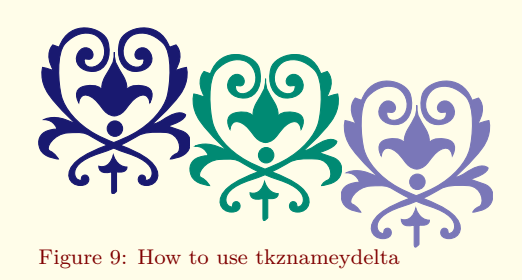

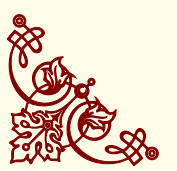

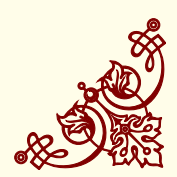

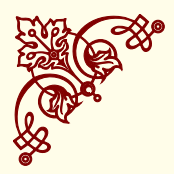

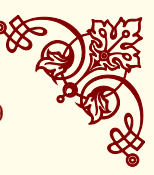

## <span id="page-8-3"></span><span id="page-8-0"></span>*Option color*

\pgfornament[color=MidnightBlue,width=2cm]{24}%

### <span id="page-8-1"></span>*Style pgfornamentstyle*

This style can modify some options like the color and also how to fill the symbol when it's possible.

```
\begin{tikzpicture}
\tikzset{pgfornamentstyle/.style={
        fill=SpringGreen,
        fill opacity=.5,
        line width=1pt}}%
\pgfornament[color=OliveGreen,scale=2,anchor=south]{24}%
\end{tikzpicture}
```
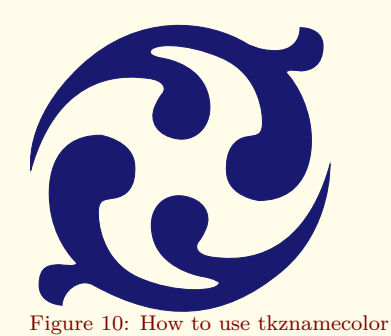

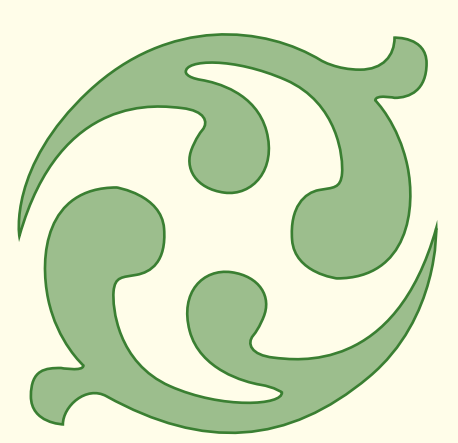

<span id="page-8-2"></span>*Advanced options from* **TikZ**

```
\begin{tikzpicture}
\tikzset{pgfornamentstyle/.style={draw=Periwinkle,
             fill=SpringGreen}}%
\node[draw=Periwinkle,circle,anchor=center,
     inner sep=0pt,fill=GreenYellow] at (0,0){%
\pgfornament[anchor=center,scale=2]{24}};
\end{tikzpicture}
```
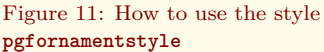

Figure 12: How to add **TikZ**' styles

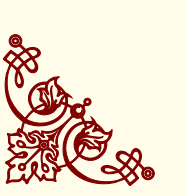

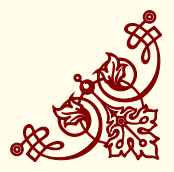

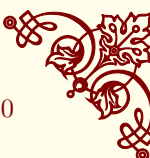

### <span id="page-9-1"></span><span id="page-9-0"></span>*What is a (pgf)ornament?*

When you write in your document  $\pgformament{1}$ , you get the first ornament of a family (by default vectorian's family). This ornament is a vector object defined by an environment *tikzpicture*.

```
\begin{tikzpicture}[%
  baseline={([yshift=\pgfornamentydelta]%
             current bounding box.\pgfornamentanchor)},
  pgfornamentstyle]
   \pgftransformscale{\pgfornamentscale}%
   \pgf@@ornament{#2}%
\end{tikzpicture}%
```
You can modify the aspect of the picture if you change \pgfornamentscale, or pgfornamentstyle. With \pgfornamentydelta, or \pgfornamentanchor you can move the picture but this depends on the different environments. The next code gives the picture [13.](#page-9-0) I chose this method so that the use is as simple as possible.

```
\documentclass{scrartcl}
\usepackage{pgfornament}
\begin{document}
\pgfornament{1}
\end{document}
```
The ornament is placed in a rectangle<sup>3</sup>.

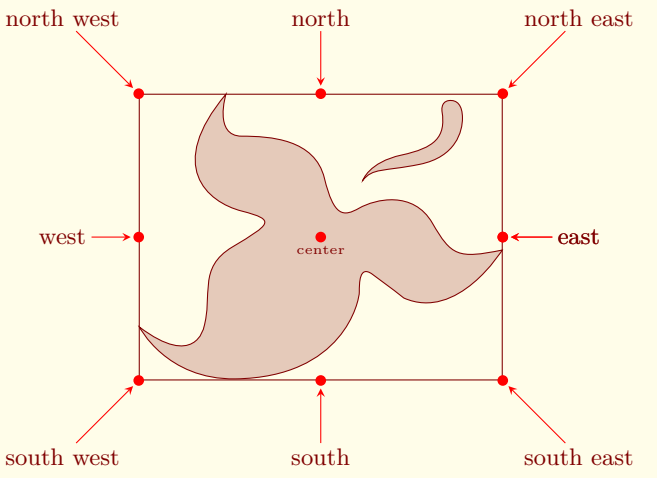

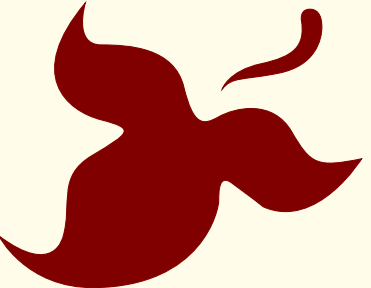

Figure 13: Minimal code to get an ornament

<sup>3</sup> You can find the dimensions of this shape in the file pgflibraryvectorian.code.tex. The name of this file depends of the name of the vector family By default actually it's vectorian.

On the last figure, I represent all the anchors that you can use. Now you will see how to place this picture on a page, in the flow of text or inside a complex picture.

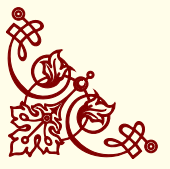

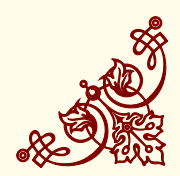

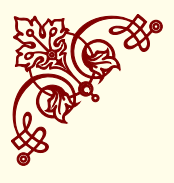

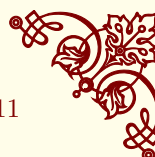

<span id="page-10-3"></span>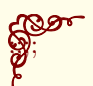

#### <span id="page-10-0"></span>*Placing a vector ornament on a page*

### <span id="page-10-1"></span>*On each page with the package eso-pic*

You may have noticed the existence of an ornament placed at each corner of the pages. The next code explains how to do this. The only part of the code linked to pgfornament is to use the macro \pgfornament. To put the object at the right place on the page, we need to consider its width.

Perhaps you saw the ornaments in each corner of each page I used the package eso-pic and the next code. The macro \put places the ornament at a point but you need to change correctly the anchor.

```
\usepackage{eso-pic}
\makeatletter
\AddToShipoutPicture{%
\begingroup
\setlength{\@tempdima}{2mm}%
\setlength{\@tempdimb}{\paperwidth-\@tempdima-2cm}%
\setlength{\@tempdimc}{\paperheight-\@tempdima}%
\put(\LenToUnit{\@tempdima},\LenToUnit{\@tempdimc}){%
\pgfornament[anchor=north west,width=2cm]{63}}
\put(\LenToUnit{\@tempdima},\LenToUnit{\@tempdima}){%
  \pgfornament[anchor=south west,width=2cm,symmetry=h]{63}}
\put(\LenToUnit{\@tempdimb},\LenToUnit{\@tempdimc}){%
  \pgfornament[anchor=north east,width=2cm,symmetry=v]{63}}
\put(\LenToUnit{\@tempdimb},\LenToUnit{\@tempdima}){%
  \pgfornament[anchor=south east,width=2cm,symmetry=c]{63}}
\endgroup
}
\makeatother
```
#### <span id="page-10-2"></span>*On one page with the picture environment*

The next code is used to delimit the text area on the page defined by the tufte class. <sup>4</sup> <sup>4</sup> **\strippt** is defined by

```
\newcommand{\eachpageornament}{%
\unitlength=1pt
\begin{picture}(0,0)%
\put(0,0){\pgfornament[width=1cm]{41}};%
\put(\strippt\textwidth,0){%
     \pgfornament[width=1cm,symmetry=v]{41}};%
\put(0,-\strippt\textheight){%
      \pgfornament[width=1cm,symmetry=h]{41}};%
\put(\strippt\textwidth,-\strippt\textheight){%
      \pgfornament[width=1cm,symmetry=c]{41}};%
\end{picture}}%
```
\eachpageornament

ರಿನಾ

**\let**\strippt\strip@pt

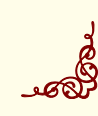

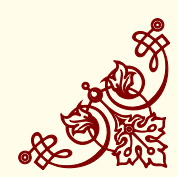

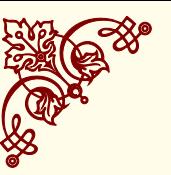

### <span id="page-11-4"></span><span id="page-11-0"></span>*With* **TikZ***, the options* **remember picture** *and* **overlay**

You can without eso-pic but with **TikZ** get the same result on one page with the next macro. **remember picture** is obligatory, this option tells **TikZ** that it should attempt to remember the position of the current picture on the page, you need to compile twice if you use such code. The option **overlay** switches the computation of the bounding box so the pictures are not in the flow of the text and they don't modify the layout.

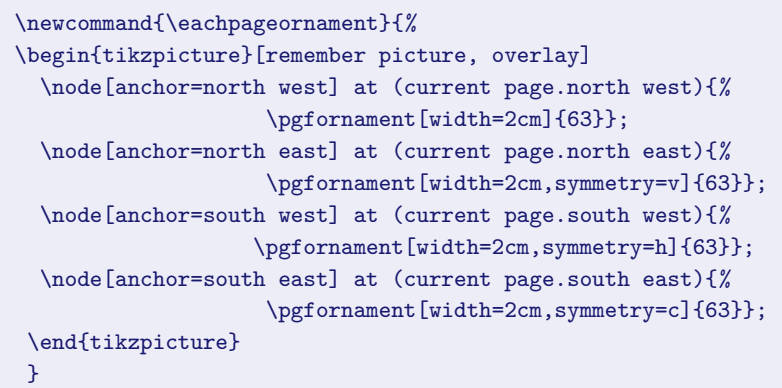

### <span id="page-11-1"></span>*Placing a vector ornament in the flow*

<span id="page-11-2"></span>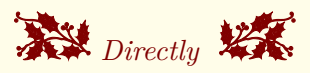

The next code show you the effect of different choice of anchor.

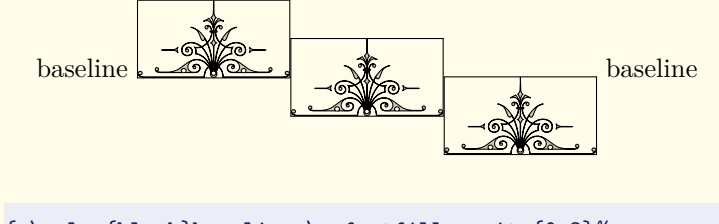

{ \color{black}baseline \pgfsetfillopacity{0.2}% \fbox{\pgfornament[anchor=south,width=2cm]{69}}% \fbox{\pgfornament[width=2cm]{69}}% \fbox{\pgfornament[anchor=north,width=2cm]{69}}% \pgfsetfillopacity{1} baseline }

Perhaps you are interesting by the code to modify the subsection?

```
\subsection{\protect\pgfornament[anchor=south,width=1cm]{78}\
   Directly \
    \protect\pgfornament[anchor=south,width=1cm,symmetry=v]{78}}
```
### <span id="page-11-3"></span>*In the flow with* **TikZ**

Generally, the best way is to place the ornament inside a node and the node inside an environment *tikzpicture*. You can need to specify

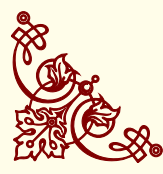

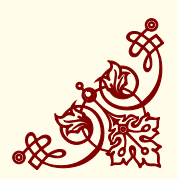

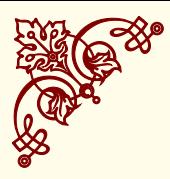

THE ORNAMENTS PACKAGE 13

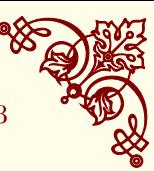

<span id="page-12-0"></span>the position of the node inside the *tikzpicture* and you can add an anchor to place exactly the ornament like you want.

```
\begin{tikzpicture}
    \foreach \a in {0,45,...,315}
      \node[anchor=west,rotate=\a,inner sep=0pt,xshift=12pt] {%
      \pgfornament[width=1cm]{88}};
\end{tikzpicture}
```

```
\begin{tikzpicture}
    \foreach \a in {0,45,...,315}
      \node[anchor=west,rotate=\a,inner sep=0pt] {%
      \pgfornament[width=1cm]{88}};
\end{tikzpicture}
```
*Remark : It's difficult to get the same result with* \put *and* \rotatebox *but it's easy with the* rotating *package.*

\foreach \a in {0,45,...,315}{% \turnbox{\a}{\pgfornament[width=1cm]{88}}}%

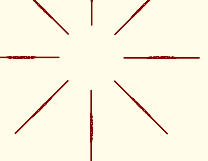

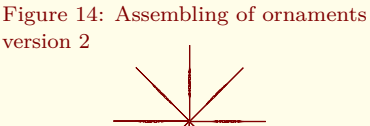

Figure 15: Assembling of ornaments version 1

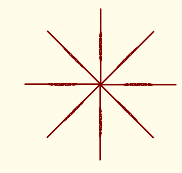

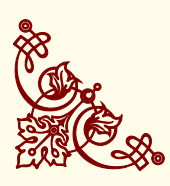

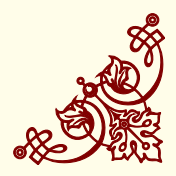

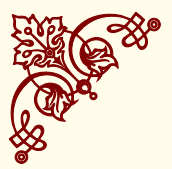

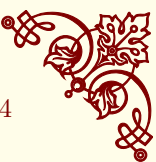

### <span id="page-13-1"></span><span id="page-13-0"></span>*Ornament inside a node*

This method is very useful and flexible because it's possible to use the options and styles with the command **\node**. You can modify the style  $\mathop{\mathtt{pgfornamentstyle}\nolimits}^{5}.$ 

5 I you want to rest the style you can use \resetpgfornamentstyle

\tikzset{pgfornamentstyle/.style={%

```
draw=green!20!black,inner sep=0pt,fill=orange,
fill opacity=.5,scale=2,ultra thick}}%
\tikz\node {\fbox{\pgfornament{3}}};
```
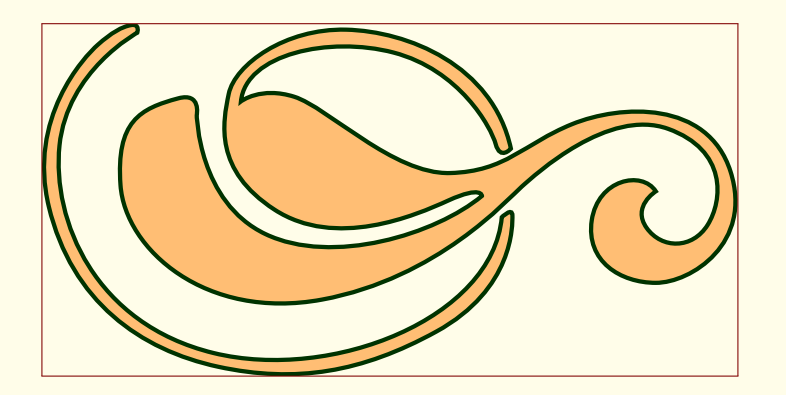

Figure 16: Style with node

 $\mathbb{F}$  If we use a tikzpicture inside the flow then it's very useful to know how to place the picture. The important part of the code is :

\tikz[baseline=(current bounding box.south)]

**t** Don't forget to use **inner sep =0pt** because you can get undesirable space around the object.

#### baseline\tikz[baseline]

```
\node[inner sep=0pt]{\fbox{\pgfornament[width=2cm]{3}}};
baseline
\tikz[baseline=(current bounding box.south)]
\node[inner sep=0pt]{\fbox{\pgfornament[width=2cm]{3}}};
baseline
\tikz[baseline=(current bounding box.north)]
\node[inner sep=0pt]{\fbox{\pgfornament[width=2cm]{3}}};
baseline
```
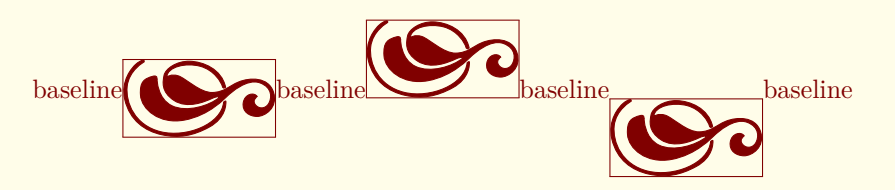

Figure 17: Node in the flow

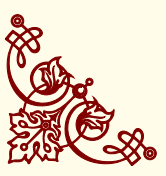

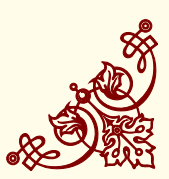

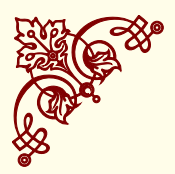

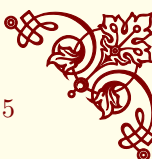

### <span id="page-14-2"></span><span id="page-14-0"></span>*One ornament between two nodes*

I created an option for the **to** command. You only need to call an ornament with ornament=number.

 $\dagger$  (A) to [object =  $\langle number \rangle$ ] (B) ;

```
How to use to [ornament= ...]
```
This code shows how to place an ornament between to node. The width of the ornament is automatically calculate.

```
\begin{tikzpicture}
\node (A) at (0,0) {};
\node (B) at (5,2) {};
\draw [help lines,color=Maroon!60] (0,0) grid (5,2);
\draw [fill=Maroon!30] (A) circle (2pt) (B) circle (2pt);
\draw [orange] (A) to [ornament=88] (B);
\end{tikzpicture} Figure 18: One ornament between
```
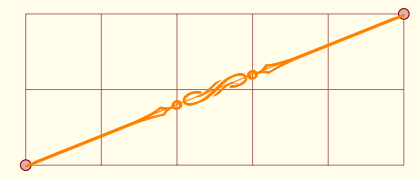

two nodes

The next code shows how to place two ornaments between two nodes.

```
\begin{tikzpicture}
\node (A) at (0,0) {};
\node (B) at (5,2) {};
\draw [help lines,color=Maroon!60] (0,0) grid (5,2);
\draw [fill=Maroon!30] (A) circle (2pt) (B) circle (2pt);
\path (A)–(B) coordinate[pos=.5] (c1);
\draw [orange] (A) to [ornament=84]
             (c1) to [ornament=84] (B);
\end{tikzpicture} Figure 19: Two ornaments between
```
Example with a pentagon

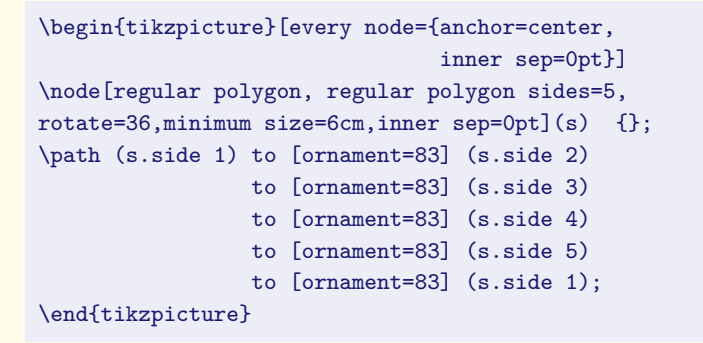

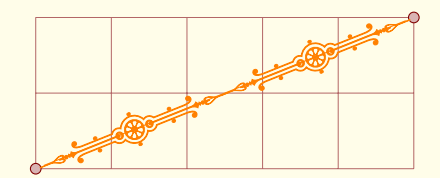

two nodes

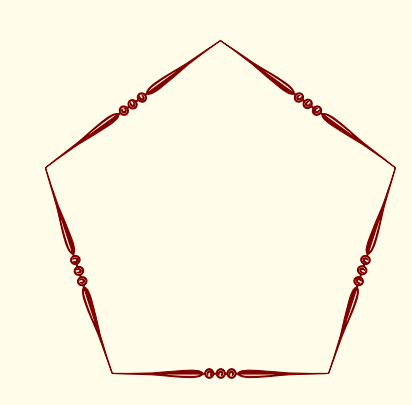

Figure 20: A pentagon

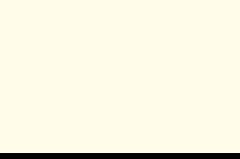

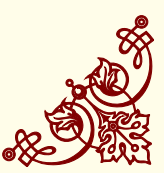

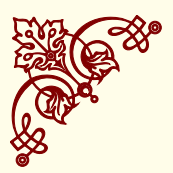

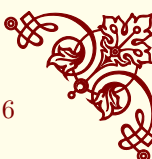

#### <span id="page-15-2"></span><span id="page-15-0"></span>*How to use the option* **ornament/at**

It's possible to move the ornament on the line AB. You only need to write **at = number** where number is a percent like **pos**.

```
\begin{tikzpicture}
\node (A) at (0,0) {};
\node (B) at (4,0) {};
\draw [help lines,color=Maroon!60] (0,-1) grid (4,1);
\path (A.center) to [ornament=84,ornament/at=0] (B.center);
\path (A.center) to [ornament=84,ornament/at=1] (B.center);
\end{tikzpicture}
```
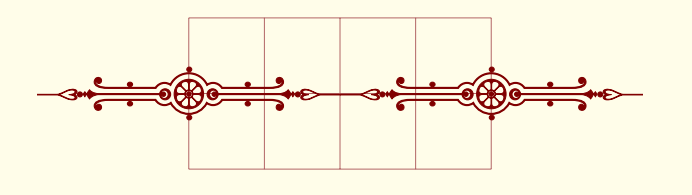

Figure 21: at

#### <span id="page-15-1"></span>*How to use the option* **options**

If an ornament is misplaced we can move it up or down. Look at the code to see how to use **options**.

```
\begin{tikzpicture}
\node (A) at (0,0) {};
\node (B) at (5,2) {};
\draw [help lines,color=Maroon!40] (0,0) grid (5,2);
\draw [fill=Maroon!20] (A) circle (2pt) (B) circle (2pt);
\path (A.center) to [ornament=84,
       options/.append style={yshift=1pt}] (B.center);
\end{tikzpicture}
```
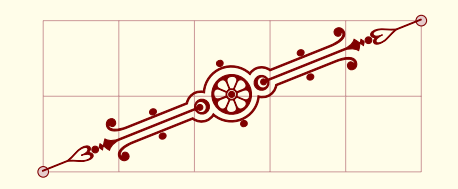

Figure 22: How options

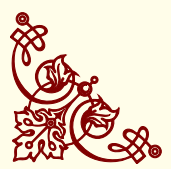

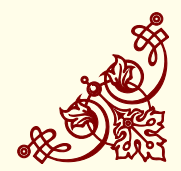

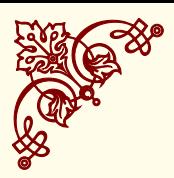

Table 2: List of symbols (part 1).

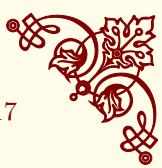

## <span id="page-16-2"></span><span id="page-16-0"></span>*Ornaments : Vector Symbols*

Here a list of the first thirty elements

<span id="page-16-1"></span>*Symbols part 1*

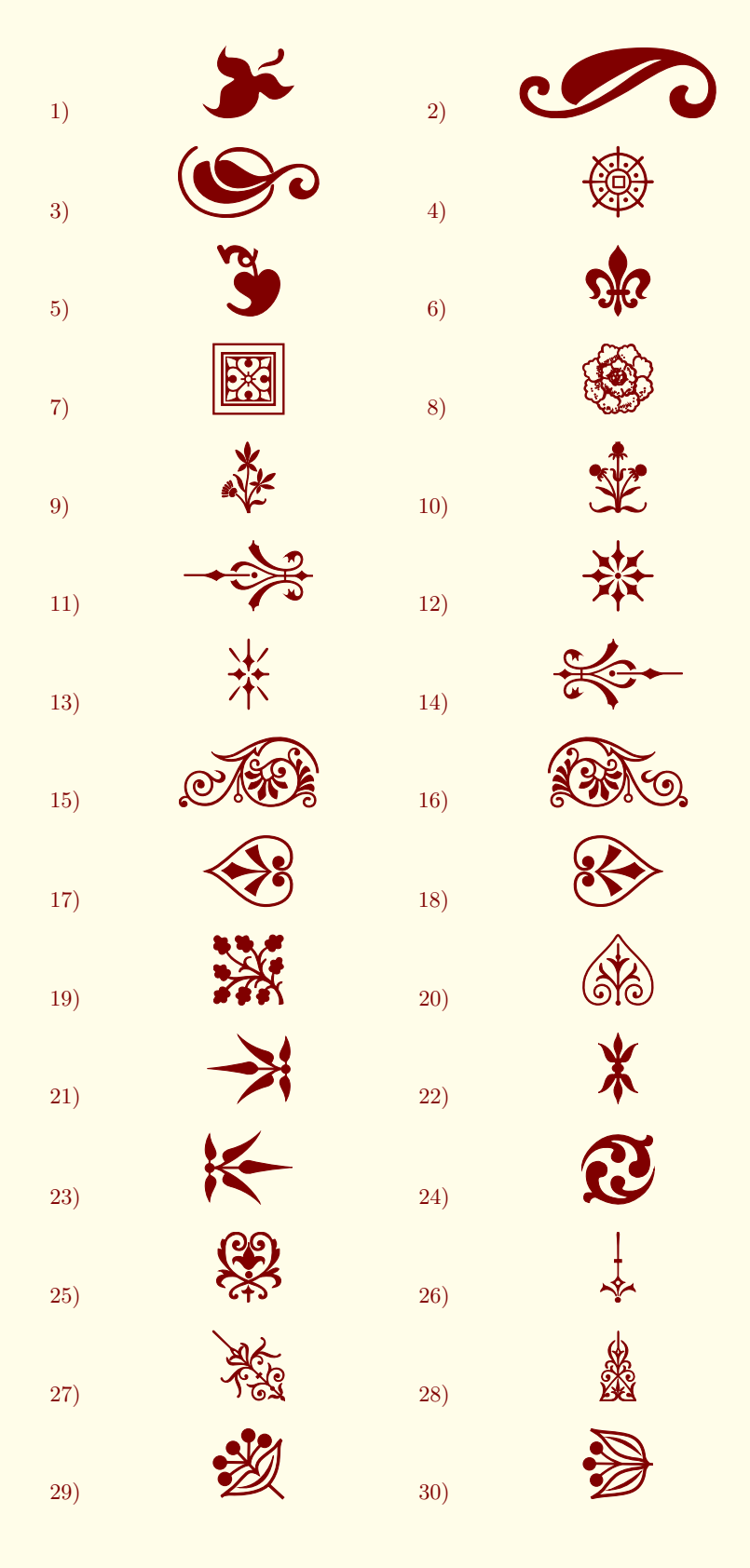

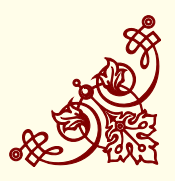

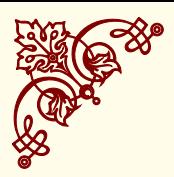

Table 3: A list of symbols (part 2).

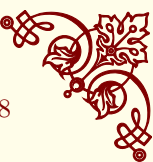

## <span id="page-17-1"></span><span id="page-17-0"></span>*Symbols part 2*

The next list is about symbols of decoration. The design is more sophisticated. Be careful indices range from sixty-five to seventynine.

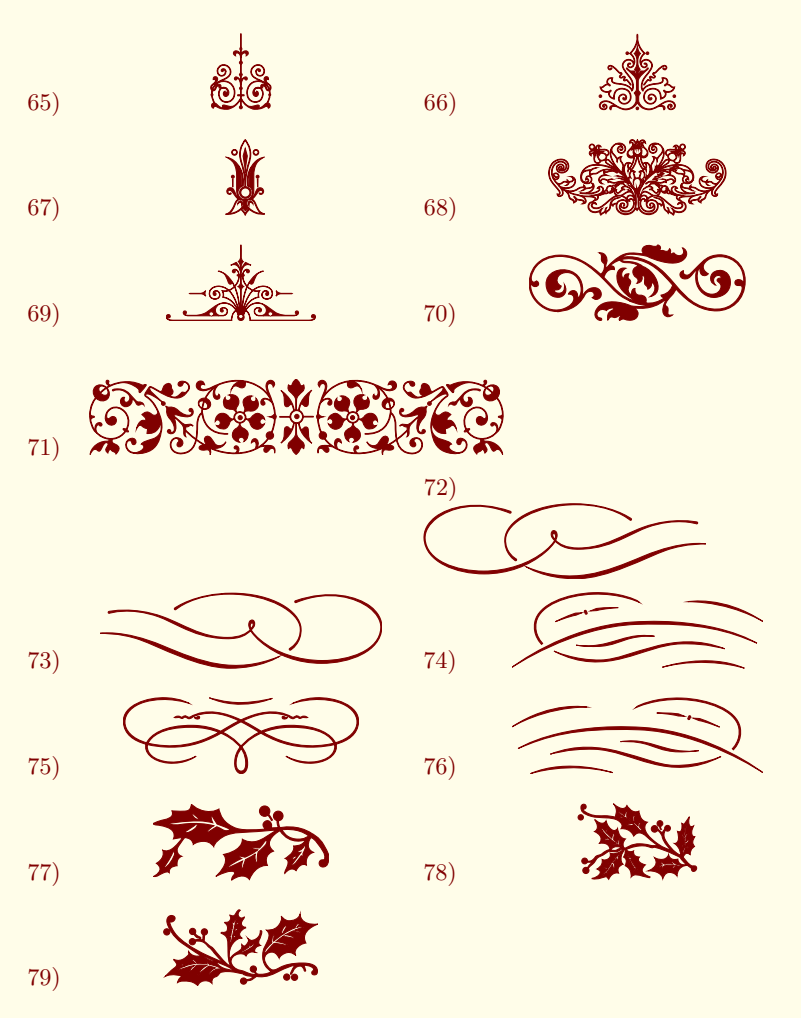

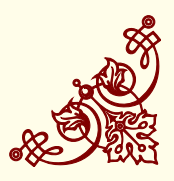

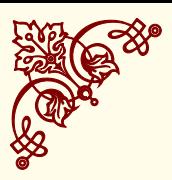

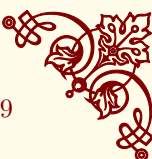

## <span id="page-18-1"></span><span id="page-18-0"></span>*Ornaments : Vector Corners*

The next list of ornaments concerns objects to place in the corners of a figure. Half of them is not useful because it is obtained by symmetry of the other.

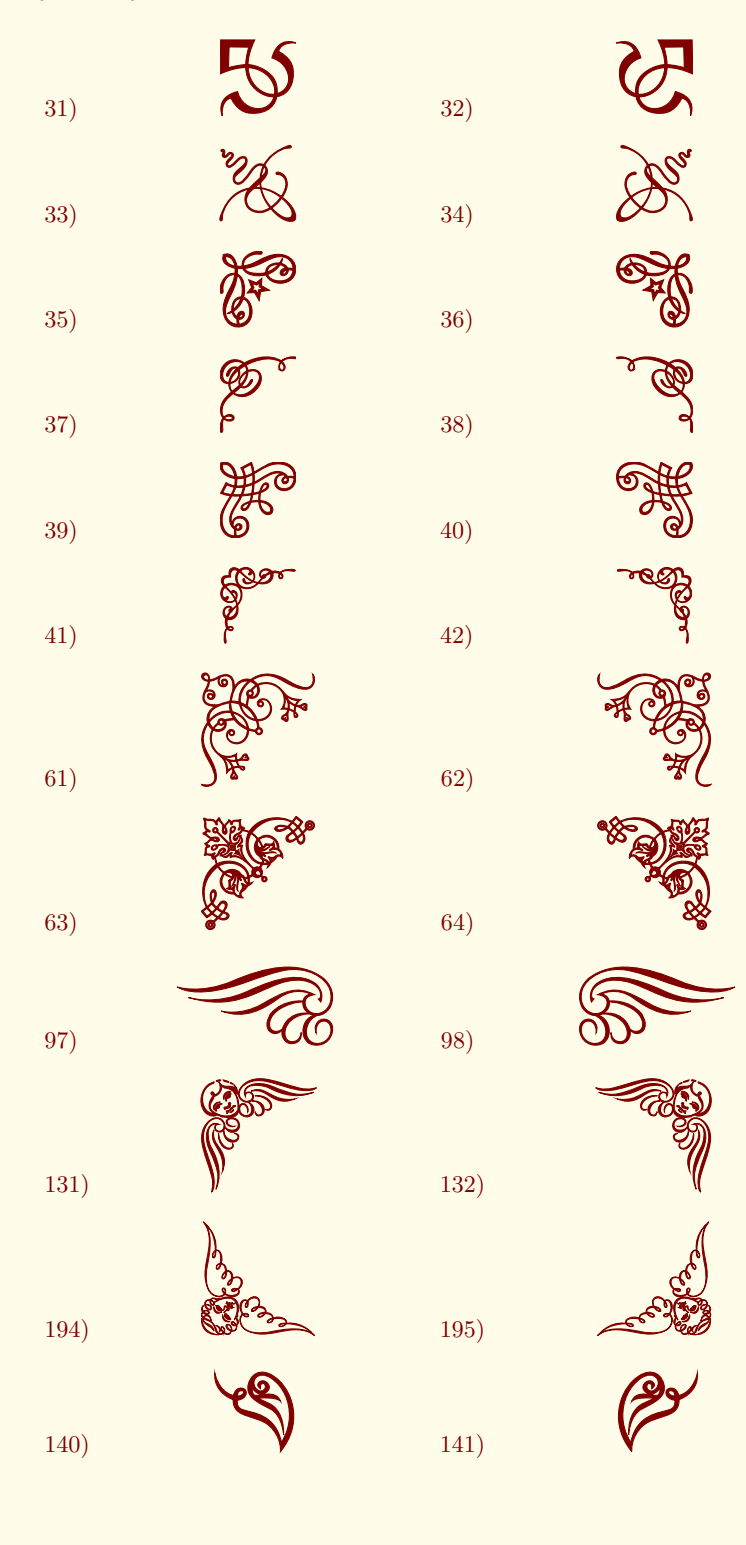

Table 4: A list of corners

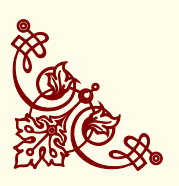

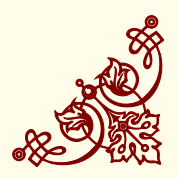

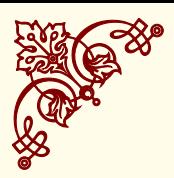

Table 5: A list of lines.

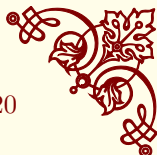

## <span id="page-19-1"></span><span id="page-19-0"></span>*Ornaments : Vector Lines*

The next list concerns symbols used to make a line.

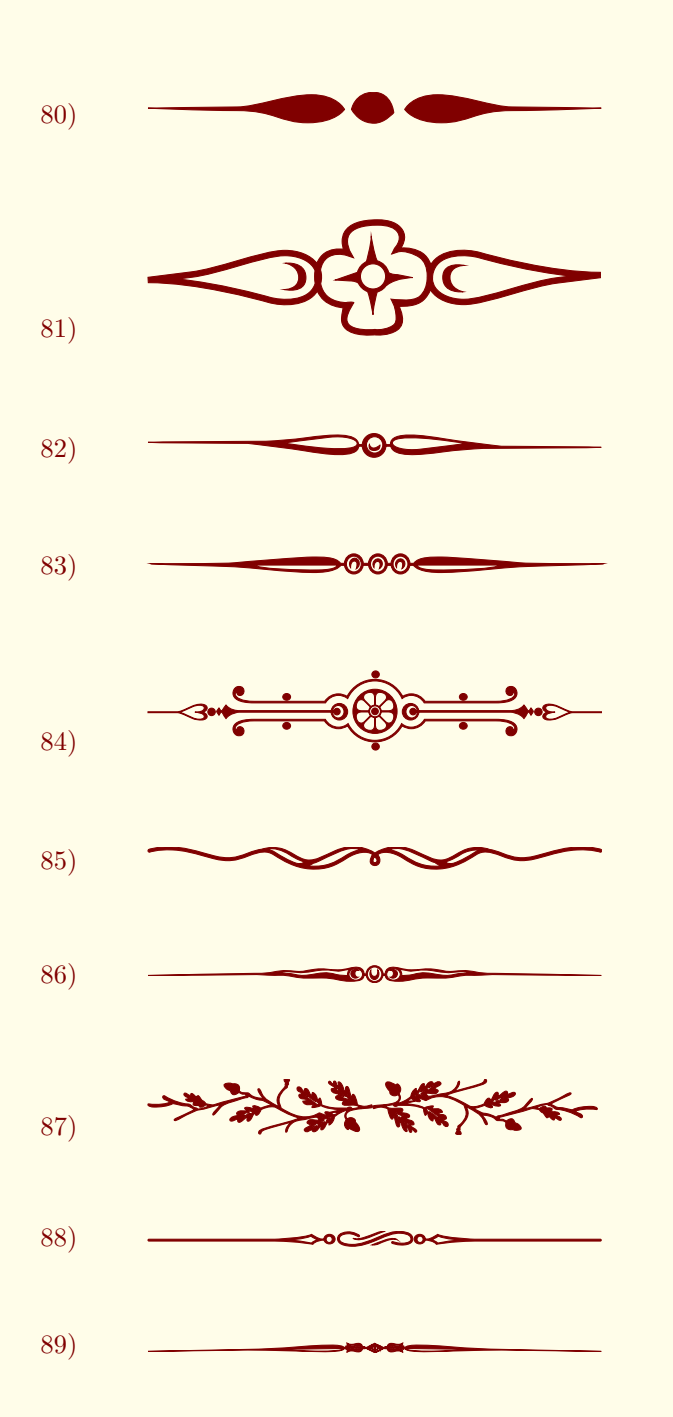

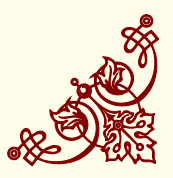

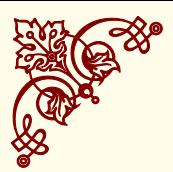

Table 6: A list of Animals.

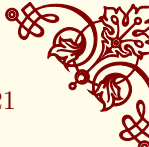

## <span id="page-20-1"></span><span id="page-20-0"></span>*Ornaments : Animals part 1*

The next list concerns symbols with animals.

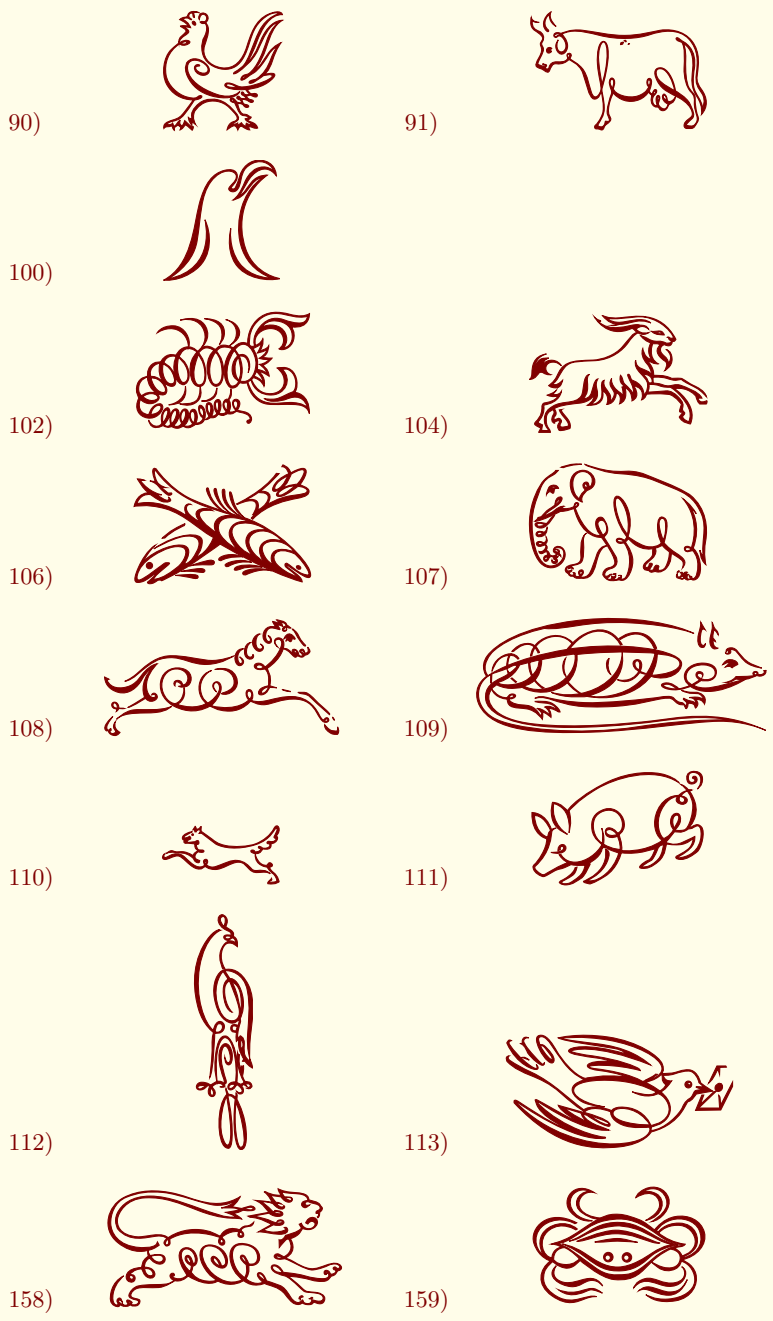

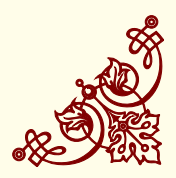

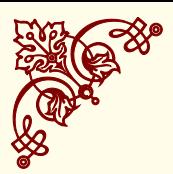

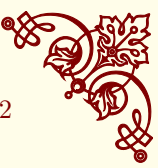

## <span id="page-21-1"></span><span id="page-21-0"></span>*Ornaments : Animals part 2*

The nex list concerns symbols with animals.

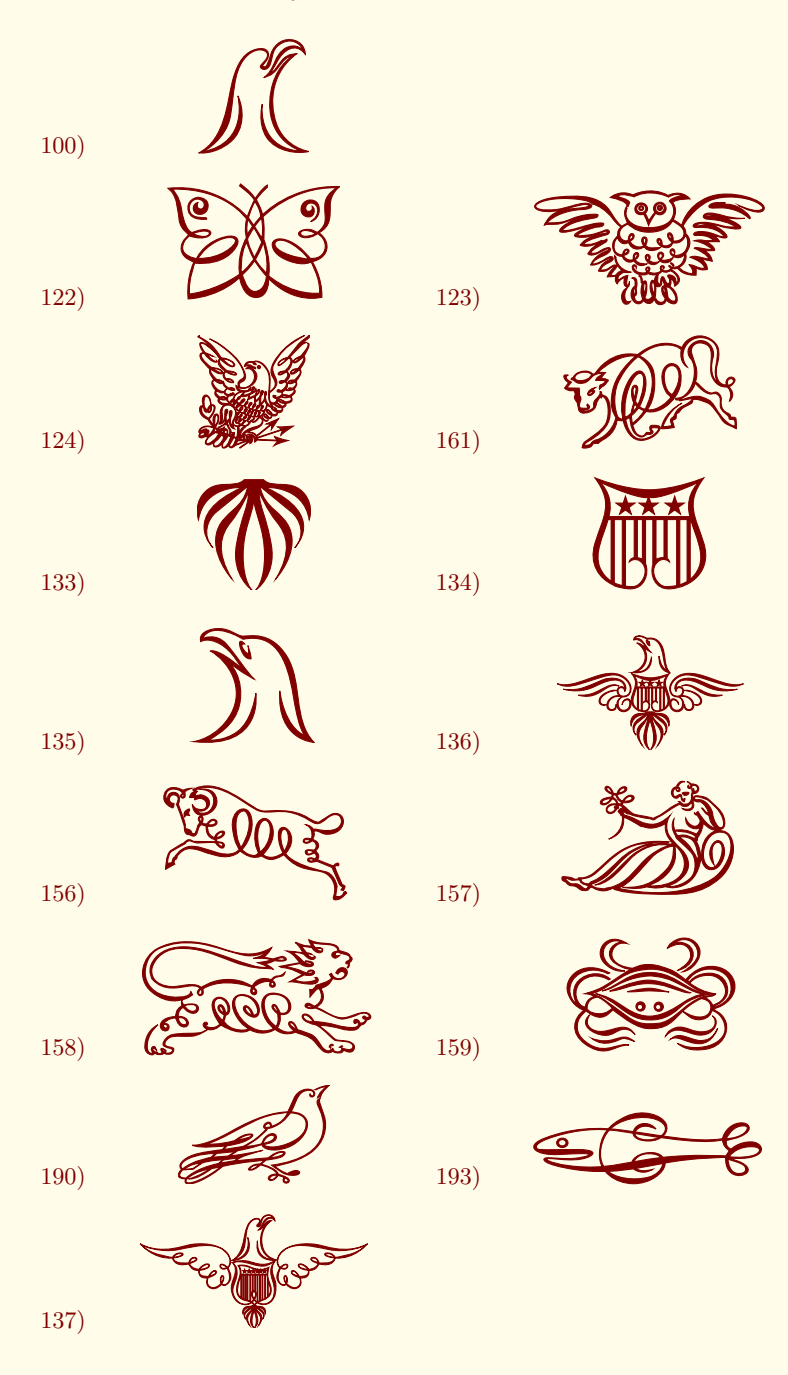

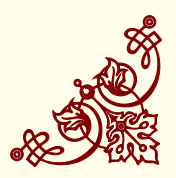

Table 7: A list of Animals.

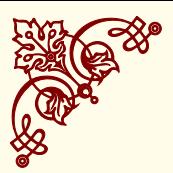

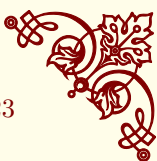

## <span id="page-22-2"></span><span id="page-22-0"></span>*Ornaments : Hands*

The next list concerns symbols used to make a line.

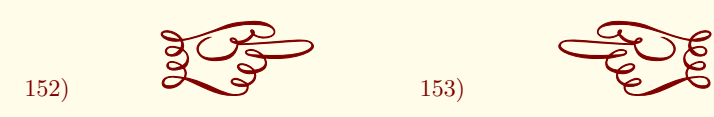

Table 8: A list of hands .

Table 9: A list of humans .

Remark : Ornaments 154 and 155 are identic but their sizes are smaller.

## <span id="page-22-1"></span>*Ornaments : Humans*

The next list concerns symbols used to make a line.

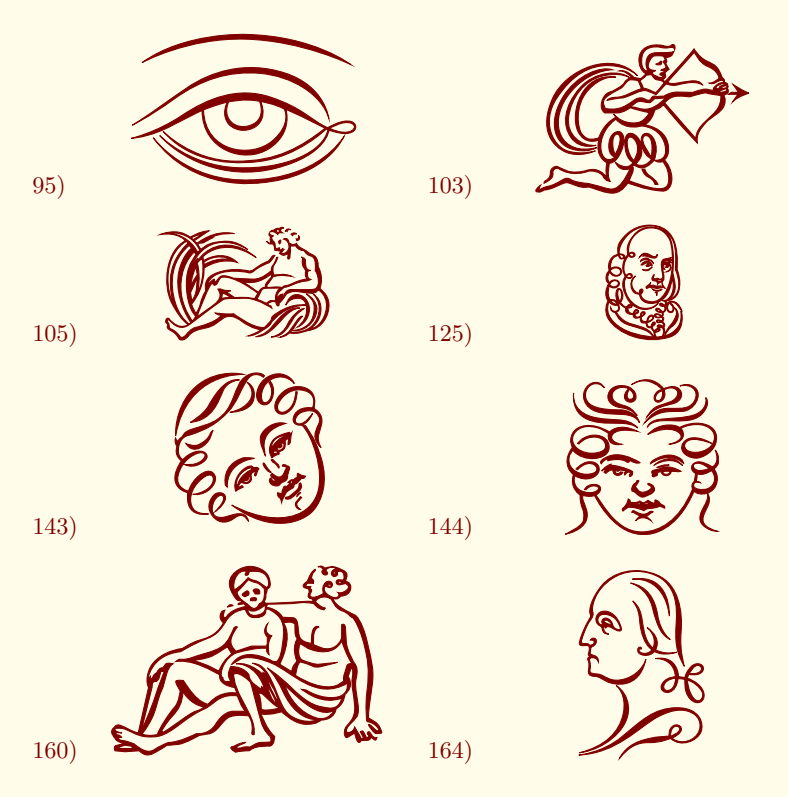

Remark : Ornaments 143, 144 and 145, 146 are identic but their sizes are diffrent.

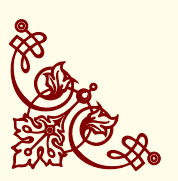

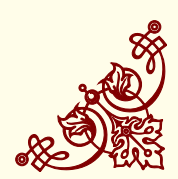

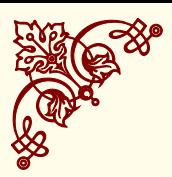

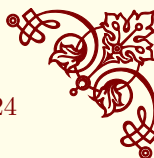

## <span id="page-23-1"></span><span id="page-23-0"></span>*Ornaments : Objects part 1*

The next list concerns symbols used to make a line.

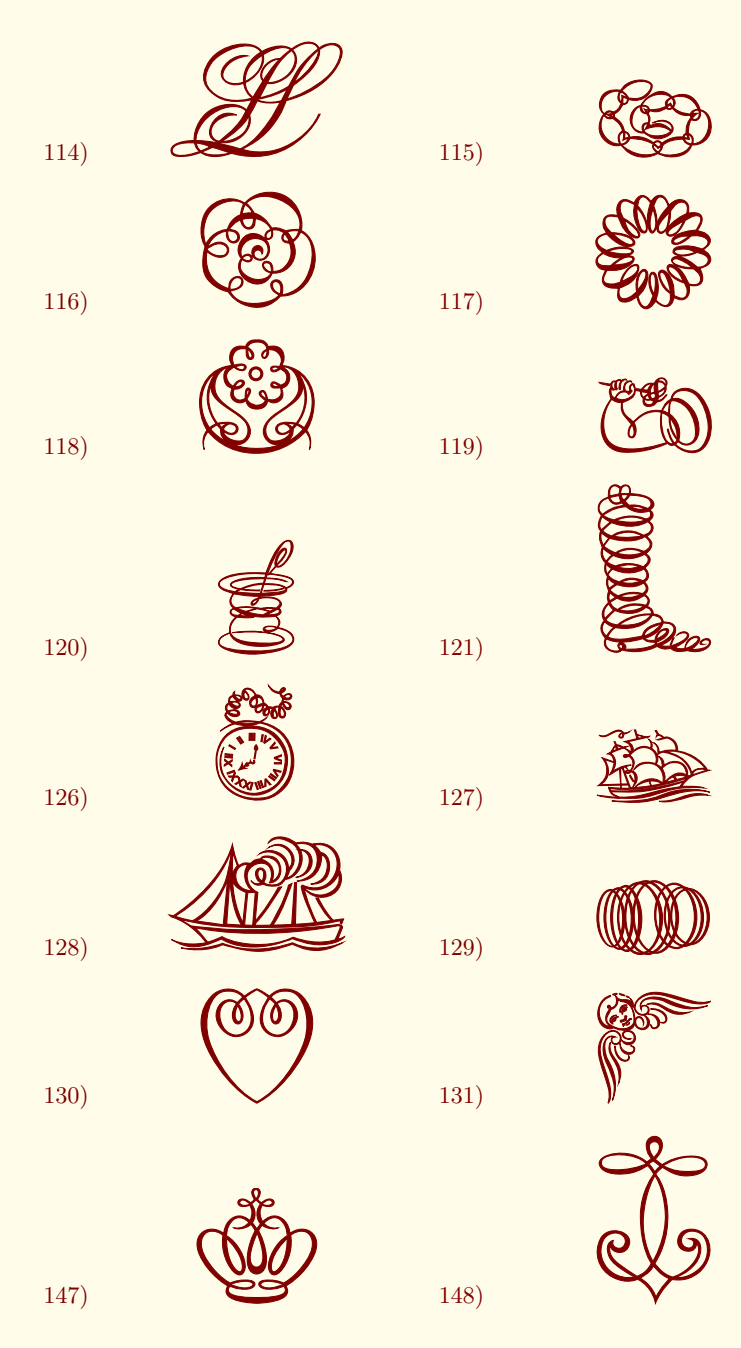

Table 10: A list of objects .

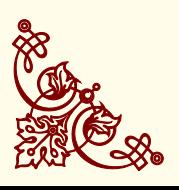

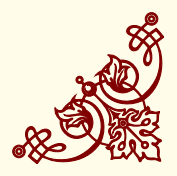

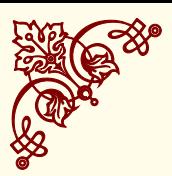

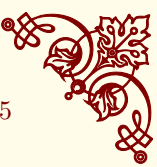

## <span id="page-24-1"></span><span id="page-24-0"></span>*Ornaments : Objects part 2*

The next list concerns symbols used to make a line.

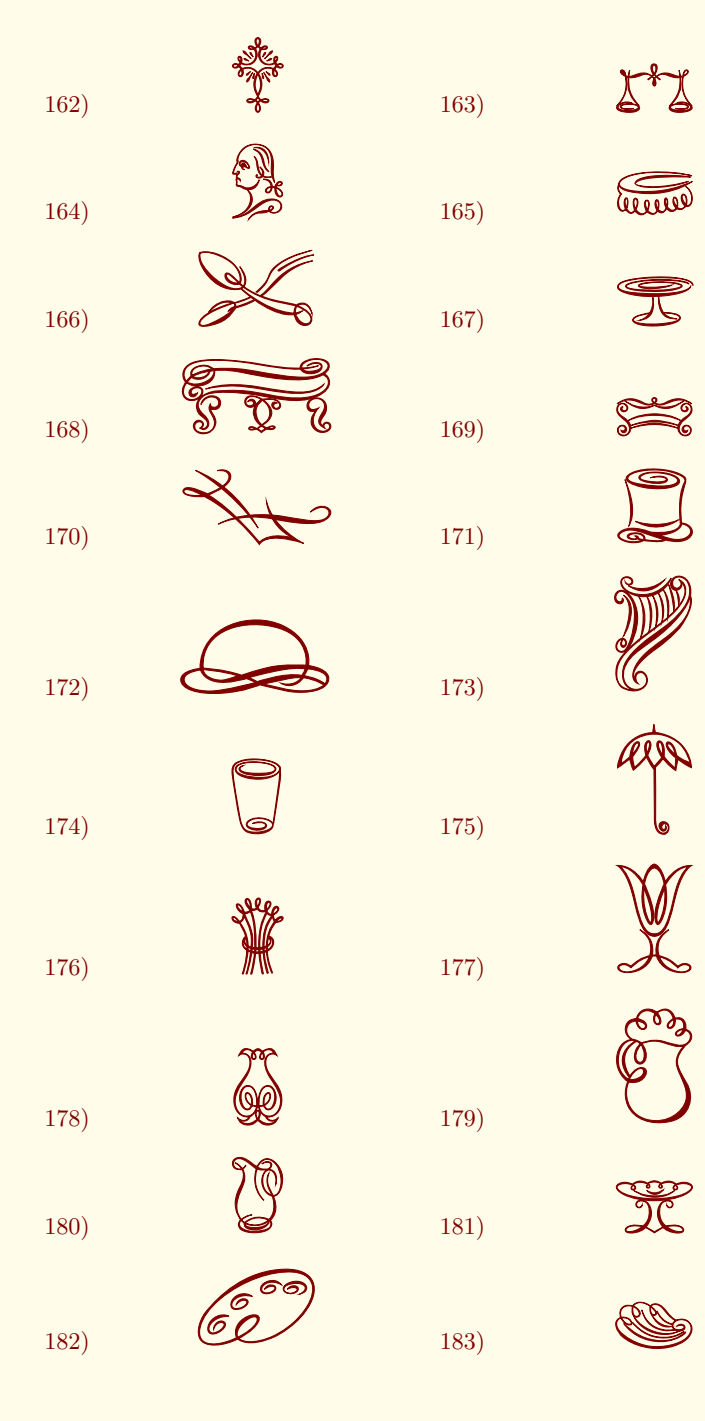

Table 11: A list of objects .

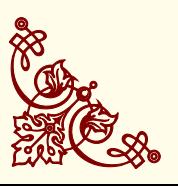

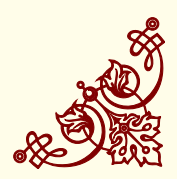

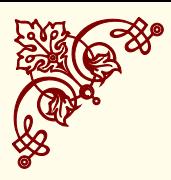

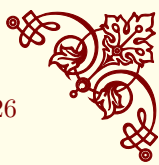

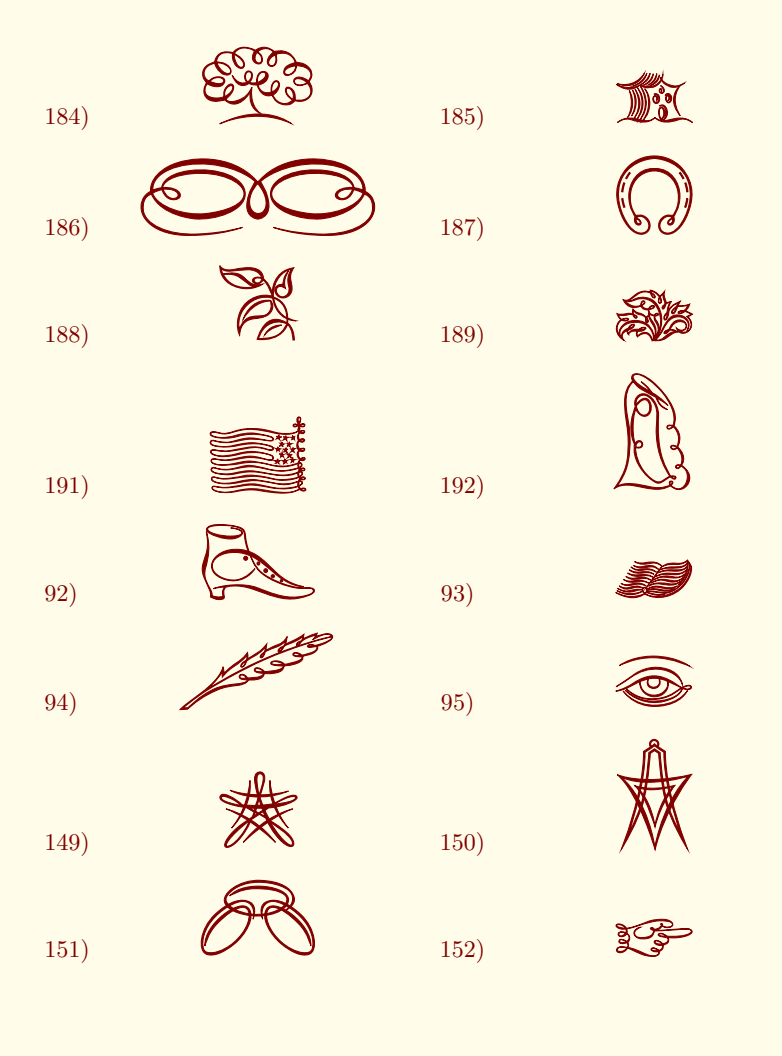

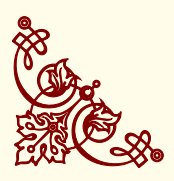

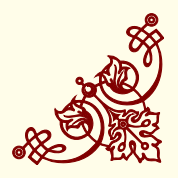

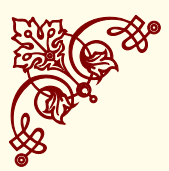

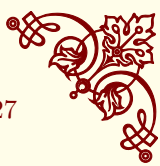

## <span id="page-26-1"></span><span id="page-26-0"></span>*Application : Creating a frame*

Remark : Corners are the same dimensions ( $width = height$ )

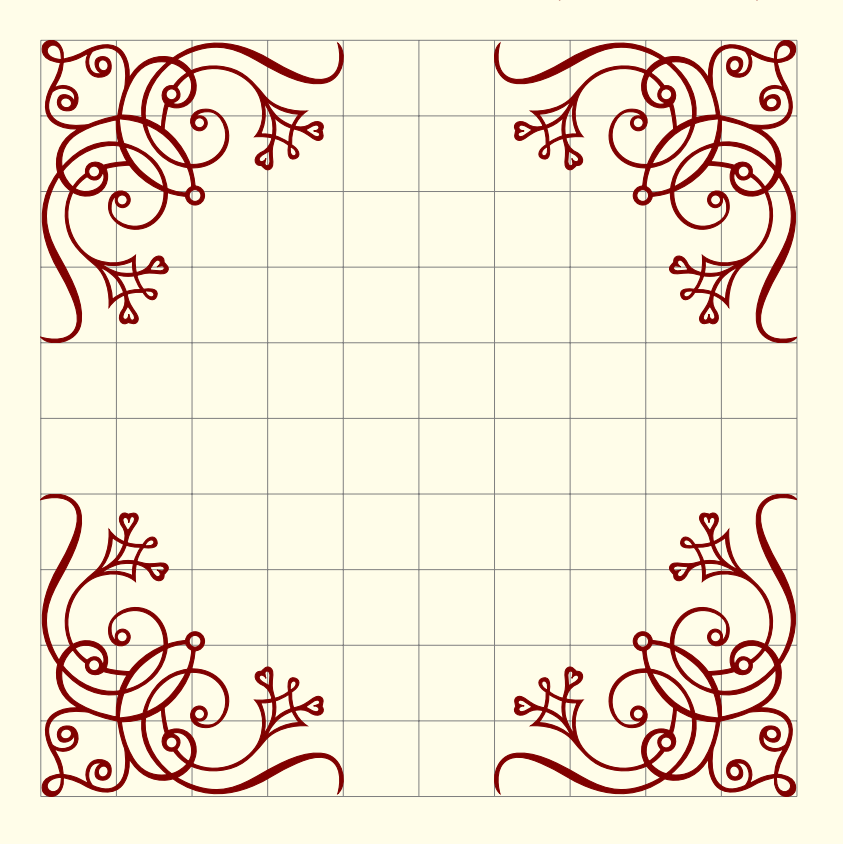

```
\begin{tikzpicture}[color=Maroon,
                    every node/.style={inner sep=0pt}]
\draw[help lines] (-6,-6) grid (6,6);
 \node[minimum size=12cm](vecbox){};
 \node[anchor=north west] at (vecbox.north west)
      {\pgfornament[width=5cm]{61}};
 \node[anchor=north east] at (vecbox.north east)
      {\pgfornament[width=5cm,symmetry=v]{61}};
\node[anchor=south west] at (vecbox.south west)
      {\pgfornament[width=5cm,symmetry=h]{61}};
 \node[anchor=south east] at (vecbox.south east)
      {\pgfornament[width=5cm,symmetry=c]{61}};
\end{tikzpicture}
```
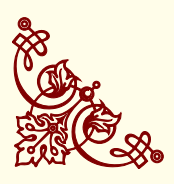

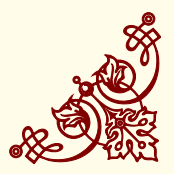

Figure 23: Creating a frame

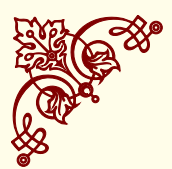

Figure 24: A poem

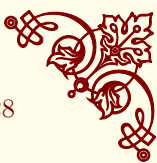

## <span id="page-27-1"></span><span id="page-27-0"></span>*Application : Frame around a text*

I chose a poem to illustrate this theme.

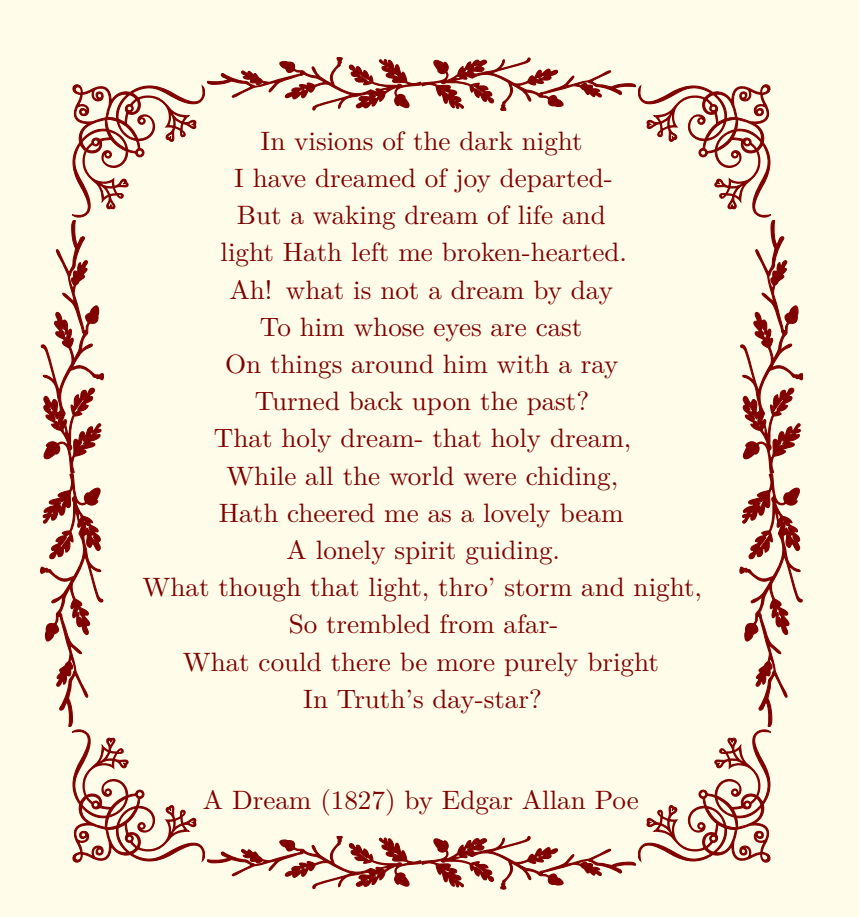

The poem is placed in a node named Text. Then we can place the corners relatively to four anchors of the node Text. Finally with the macros \gfornamenthline and \gfornamentvline it's possible to finish the frame.

```
\begin{tikzpicture}[every node/.style={inner sep=0pt}]
\node[text width=8cm,align=center](Text){%
    In visions of the dark night ...} ;
\node[shift={(-1cm,1cm)},anchor=north west](CNW)
at (Text.north west) {\pgfornament[width=1.75cm]{61}};
\node[shift={(1cm,1cm)},anchor=north east](CNE)
at (Text.north east) {\pgfornament[width=1.75cm,symmetry=v]{61}};
\node[shift={(-1cm,-1cm)},anchor=south west](CSW)
at (Text.south west) {\pgfornament[width=1.75cm,symmetry=h]{61}};
\node[shift={(1cm,-1cm)},anchor=south east](CSE)
at (Text.south east) {\pgfornament[width=1.75cm,symmetry=c]{61}};
\pgfornamenthline{CNW}{CNE}{north}{87}
\pgfornamenthline{CSW}{CSE}{south}{87}
\pgfornamentvline{CNW}{CSW}{west}{87}
\pgfornamentvline{CNE}{CSE}{east}{87}
\end{tikzpicture}
```
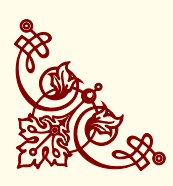

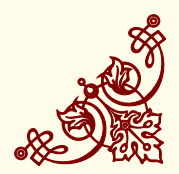

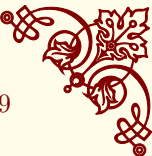

## <span id="page-28-1"></span><span id="page-28-0"></span>*Application : text inside a frame*

Firstly we build the frame with the help of nodes and the we place the text in a node relatively to others nodes.

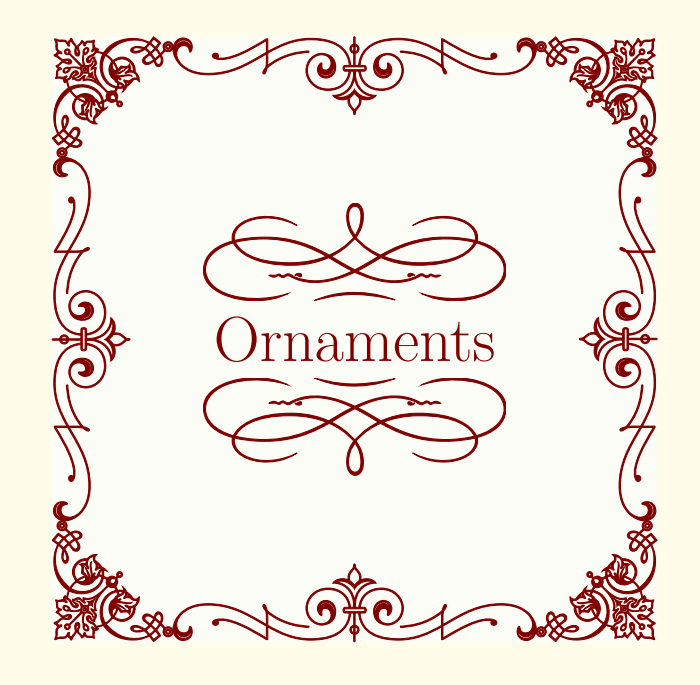

Figure 25: Text inside a frame with a tikzpicture's environment

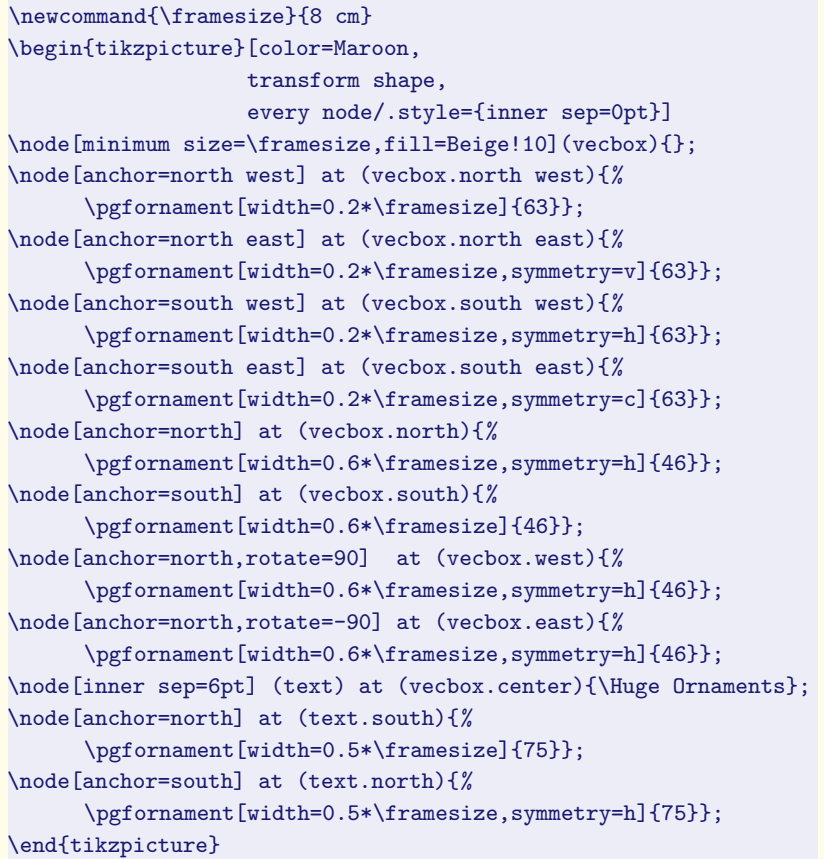

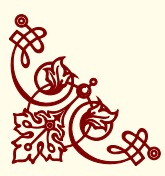

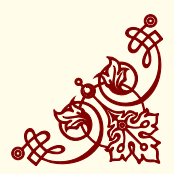

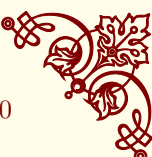

## <span id="page-29-4"></span><span id="page-29-0"></span>*Application : other way to get a pentagon*

We can place ornaments manually but the last method can also be used . <sup>6</sup>  $\qquad \qquad$   $\qquad$   $\qquad$ 

```
\begin{tikzpicture}[every node={anchor=center,inner sep=0pt}]
    \node[regular polygon,
         regular polygon sides=5,
         minimum size=5cm,
         inner sep=0pt](s) {};
    \getornamentlength{s}{corner 1}{s}{corner 2}
    \node[rotate=216] at (s.side 1)
         {\pgfornament[width=\ornamentlen]{88}};
    \node[rotate=288] at (s.side 2)
         {\pgfornament[width=\ornamentlen]{88}};
    \node[rotate=0] at (s.side 3)
         {\pgfornament[width=\ornamentlen]{88}};
    \node[rotate=72] at (s.side 4)
         {\pgfornament[width=\ornamentlen]{88}};
    \node[rotate=144] at (s.side 5)
         {\pgfornament[width=\ornamentlen]{88}};
\end{tikzpicture}
```
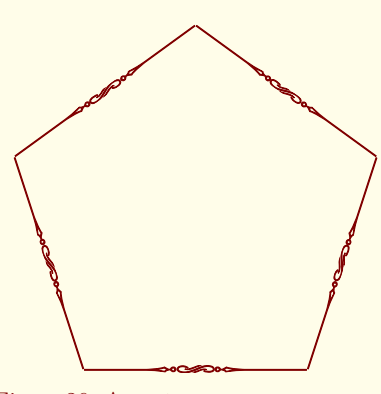

Figure 26: A pentagon

## <span id="page-29-1"></span>*Package tikzrput*

Pstricks Users are accustomed to placing objects with \rput, so I created a package **tikzrput** with only one macro **\rput**. This macro is used as that of Pstricks with the same argument and options. Next to the document you are reading, you will find documentation on this package. The display of an object at the point  $(x, y)$  is realized with \rput of *pstricks* like this :

 $\mathcal{F}$  (*refpoint*)]{*angle*}(*x*,*y*){\pgfornament[\*options*}]{*number*}}

### <span id="page-29-2"></span>*Example with* **\rput**

<span id="page-29-3"></span>*Ornament with* **\rput**

```
\foreach \a in {0,4,...,356}{%
  \rput(\a;2){\$ \bullet$\}}
    \rput[B](0;0){Circle}%
```
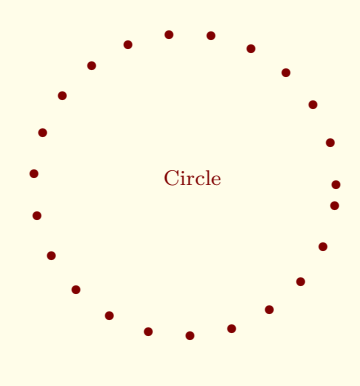

Figure 27: Example with **\rput**

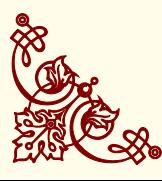

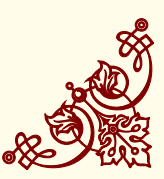

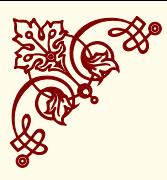

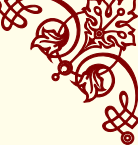

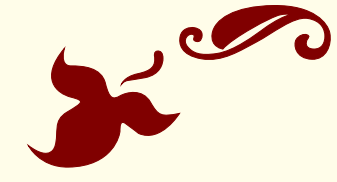

Figure 28: Placement with rput

<span id="page-30-3"></span>\begin{picture}(5,4) \rput(2,1){\pgfornament[width=2cm]{1}} \rput(4,2){\pgfornament[width=2cm]{2}} \end{picture}

Pour rappel,

\begin{tikzpicture} \draw[help lines] (0,0) grid (6,4); \draw [use as bounding box] (0,0) rectangle (6,4); \node[inner sep=0pt,] at (2,1){% \pgfornament[width=2cm,color=CadetBlue]{3}}; \node[anchor=south,inner sep=0pt] at  $(4,2){\%}$ \pgfornament[color=CadetBlue,width=2cm]{3}}; \end{tikzpicture} \caption{Placement with nodes}

## <span id="page-30-0"></span>*Examples from psvectorian*

### <span id="page-30-1"></span>*Large Title – e01*

This example is given here :

[http://melusine.eu.org/syracuse/pstricks/vectorian/](http://melusine.eu.org/syracuse/pstricks/vectorian/e01.tex) [e01.tex](http://melusine.eu.org/syracuse/pstricks/vectorian/e01.tex) . I use the macro rput from my package tikzrput to get the figure with the same code. I only replace \psvectorian by \pgfornament.

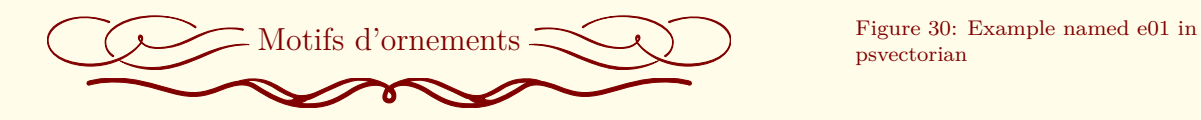

psvectorian

Figure 29: ...

\rput[r](-3pt,3pt){\pgfornament[scale=.35]{72}} \large{Motifs d'ornements}% \rput[l](3pt,3pt){\pgfornament[scale=.35]{73}}\\ \rput(0,0){\pgfornament[scale=.5]{85}}

### <span id="page-30-2"></span>*Cover with frame – e02*

This example is given here

<http://melusine.eu.org/syracuse/pstricks/vectorian/e02.tex>

I need tikzpicture and \draw to replace pspicture and \psframe.

```
\begin{tikzpicture}[color=blue]
\draw[use as bounding box,thin] (-5,-5) rectangle (5,5);
\node {\r\nu[t]}(-3,5){\operatorname{width}}=6cm]{71}}\rput[bl](-3,-5){\pgfornament[width=6cm,symmetry=h]{71}}
%coins
\rput[tl](-5,5){\pgfornament[width=2cm]{63}}
\rput[tr](5,5){\pgfornament[width=2cm,symmetry=v]{63}}
\rput[bl](-5,-5){\pgfornament[width=2cm.symmetry=h]{63}}
```
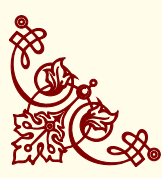

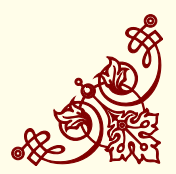

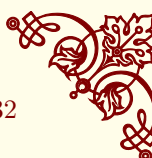

```
\rput[br](5,-5){\pgfornament[width=2cm<sub>"</sub>symmetry=c]{63}}
% côtés
\rput[bl]{-90}(-5,3){\pgfornament[width=6cm]{46}}
\rput[bl]{90}(5,-3){\pgfornament[width=6cm]{46}}
%texte+soulignement+chapeau
\rput(0,0){\Huge Ornaments}
\rput[t](0,-0.5){\pgfornament[width=5cm]{75}}
\rput[b](0,0.5){\pgfornament[width=5cm]{69}}
% oiseaux
\rput[tr]{-30}(-1,2.5){\pgfornament[width=2cm]{57}}
\rput[tl]{30}(1,2.5){\pgfornament[width=2cm,symmetry=v]{57}}};
\end{tikzpicture}
```
<span id="page-31-0"></span>*Little Title – e03*

This example is given here <http://melusine.eu.org/syracuse/pstricks/vectorian/e03.tex> I corrected a little problem with blank space around the text.

```
\begin{center}
\rput[r](-2pt,6pt){\pgfornament[,height=1cm]{21}}
{\Large Texte}%
\rput[l](2pt,6pt){\pgfornament[height=1cm]{23}}
\end{center} Title
```
Figure 31: Example named e03

## <span id="page-31-1"></span>*Advanced usage*

<span id="page-31-2"></span>*Look at the code*

The package first define the name of the family of ornament **\vectorian** by default it's **vectorian**.

```
\begin{tikzpicture}[%
  baseline={([yshift=\pgfornamentydelta]%
  current bounding box. \pgfornamentanchor)},pgfornamentstyle]
  \pgftransformscale{\pgfornamentscale}%
  \pgf@@ornament{#2}%
\end{tikzpicture}%
```
Options for placement are **yshift=**\pgfornamentydelta and \pgfornamentanchor . Options for aspect are pgfornamentstyle and **\pgfornamentscale**. The object is called by **\pgf@@ornament**. This macro define locally other macros used for creating the symbols and it loads the symbol with \@@input \OrnamentsFamily#1.pgf.. The symbol with the rank #1 in the family **\OrnamentsFamily** is loaded.

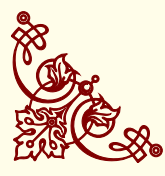

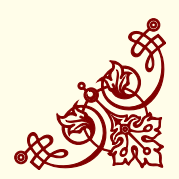

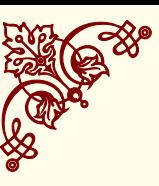

```
\def\pgf@@ornament#1{%
\begingroup
\def\i{\pgfusepath{clip}}%
\let\o\pgfpathclose
\let\s\pgfusepathqfillstroke
\def\p ##1##2{\pgfqpoint{##1bp}{##2bp}}%
\def\m ##1 ##2 {\pgfpathmoveto{\p{##1}{##2}}}%
\def\l ##1 ##2 {\pgfpathlineto{\p{##1}{##2}}}%
\def\r ##1 ##2 ##3 ##4 {\pgfpathrectangle{\p{##1}{##2}}{%
                        \p{##3}{##4}}}%
\def\c ##1 ##2 ##3 ##4 ##5 ##6 {%
\pgfpathcurveto{\p{##1}{##2}}{\p{##3}{##4}}{\p{##5}{##6}}}%
\@@input \OrnamentsFamily#1.pgf%
\endgroup}%
```
A symbol : the next code is used to define the first object of the family **am**. For example I created two very simple vector ornaments am1.pgf<sup>7</sup> and am2.pgf. Actually the family **am** is only composed by <sup>7</sup> The next code defines this ornament two elements.

The real definition of an object uses a lot of bytes, with the mechanism<sup>8</sup> described above, I can save the object like this :

```
\m 0 0
\c 50 0 150 0 200 16
\c 250 0 350 0 400 0
\l 400 1
\c 350 0 250 0 200 22
\c 150 0 50 0 0 1
\l 0 0
\mathcal{S}\endinput
```
### <span id="page-32-0"></span>*How to use the code differently*

For example you can create a new macro to call an object of another family and you can modifiy the object.

```
\makeatletter
\newcommand{\callornament}[1]{%
\begingroup
\def\i{\pgfusepath{clip}}%
\let\o\pgfpathclose
\let\s\pgfusepathqfillstroke
\def\p ##1##2{\pgfqpoint{##1bp}{##2bp}}%
\def\m ##1 ##2 {\pgfpathmoveto{\p{##1}{##2}}}%
\def\l ##1 ##2 {\pgfpathlineto{\p{##1}{##2}}}%
\def\r ##1 ##2 ##3 ##4 {\pgfpathrectangle{\p{##1}{##2}}{%
                       \p{##3}{##4}}}%
\def\c ##1 ##2 ##3 ##4 ##5 ##6 {%
\pgfpathcurveto{\p{##1}{##2}}{\p{##3}{##4}}{\p{##5}{##6}}}%
```
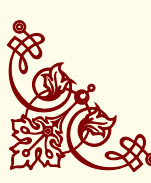

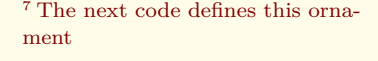

<sup>8</sup> I received an useful help from *Enrico Gregorio*

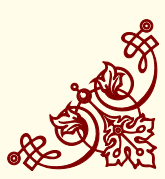

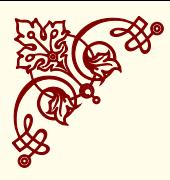

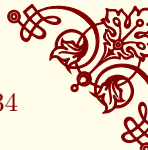

<span id="page-33-1"></span>\@@input #1\relax \m 0 0 \l 400 0 \o\s \endgroup} \makeatother

\tikz[scale=.5] \callornament{am1.pgf} ;

Figure 32: Usage of another family

#### <span id="page-33-0"></span>*Define a symbol with Inskape*

You can create a symbol with **Inskape**, then you save the symbol with the format **LaTeX with Pstricks**.

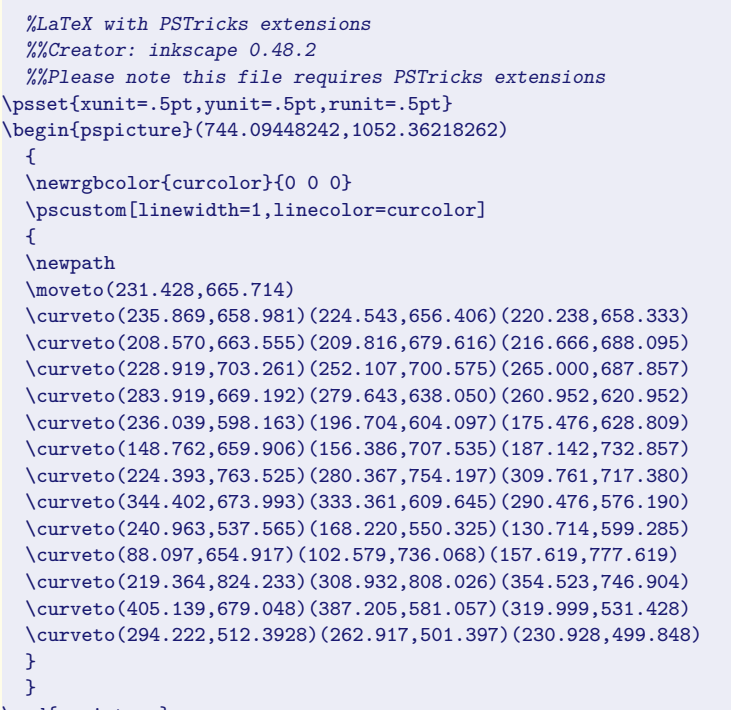

\end{pspicture}

You modify the code like this :  $9 \times 9$  9 You can also modify all the co-

```
\begingroup
\def\i{\pgfusepath{clip}}%
\def\k{\pgfusepath{stroke}}%
\let\o\pgfpathclose
\let\s\pgfusepathqfillstroke
\def\p #1#2{\pgfqpoint{#1bp}{#2bp}}%
\label{thm:main} $$\def\m  #1  #2 {\pgfpathmoveto{} \p{#1}{#2}}}\def\r #1 #2 #3 #4 {\pgfpathrectangle{\p{#1}{#2}}{%
                     \p{#3}{#4}}}%
\def\1 #1 #2 {\psf pathlineto{\p{#1}{#2}}}\\def\c #1 #2 #3 #4 #5 #6 {%
\pgfpathcurveto{\p{#1}{#2}}{\p{#3}{#4}}{\p{#5}{#6}}}%
\begin{tikzpicture}
\pgftransformscale{.4}
```
ordinates if you don't want to use **\pgftransformscale**

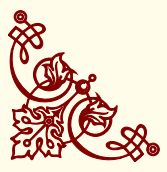

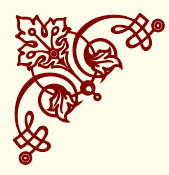

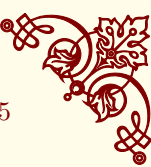

<span id="page-34-2"></span>\m 231.428 665.714 \c 235.869 658.981 224.543 656.406 220.238 658.333 \c 208.570 663.555 209.816 679.616 216.666 688.095 \c 228.919 703.261 252.107 700.575 265.000 687.857 \c 283.919 669.192 279.643 638.050 260.952 620.952 \c 236.039 598.163 196.704 604.097 175.476 628.809 \c 148.762 659.906 156.386 707.535 187.142 732.857 \c 224.393 763.525 280.367 754.197 309.761 717.380 \c 344.402 673.993 333.361 609.645 290.476 576.190 \c 240.963 537.565 168.220 550.325 130.714 599.285 \c 88.097 654.917 102.579 736.068 157.619 777.619 \c 219.364 824.233 308.932 808.026 354.523 746.904 \c 405.139 679.048 387.205 581.057 319.999 531.428 \c 294.222 512.392 262.917 501.397 230.928 499.848  $\chi$ \end{tikzpicture} \endgroup

<span id="page-34-0"></span>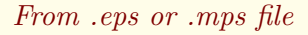

Another symbol:  $10$ .

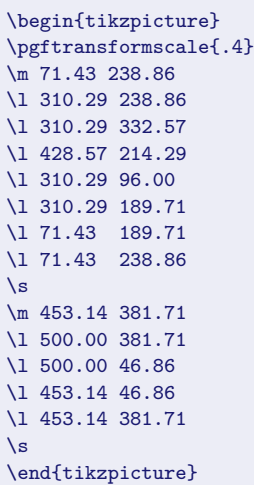

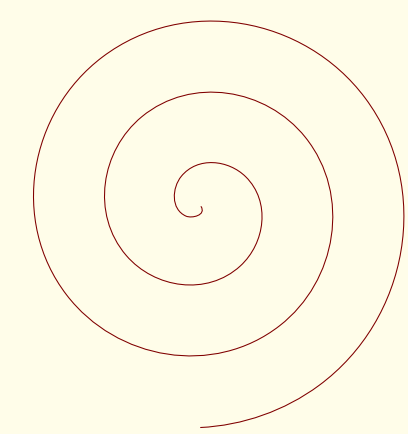

Figure 33: Symbol from Inskape

<sup>10</sup> You can create a new family name **symb** and you save the new code in a file **symb1.pgf**. It's the first vector  $\begin{aligned} \text{object of the new family} \end{aligned}$ 

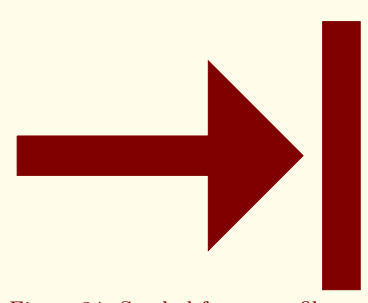

Figure 34: Symbol from .eps file

### <span id="page-34-1"></span>*Problem*

If you got an error like "Package tikz Error: + or - expected.", perhaps there is a conflict with the babel package. It's possible to resolve this type of conflict with \shorthandoff{!} just before your tikzpicture. You can also write in your preamble

```
\tikzset{every picture/.prefix style={%
    execute at begin picture=\shorthandoff{!}}}
```
and finally you can use \usetikzlibrary{babel} only with pgf 3.0 In french, you can get an error with ! : , and ;. Babel makes these characters activ

If you got a problem with the option at replace at by ornament/at.

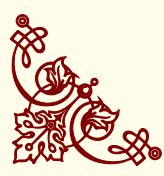

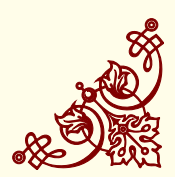

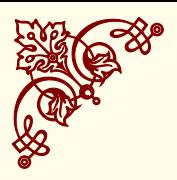

THE ORNAMENTS PACKAGE

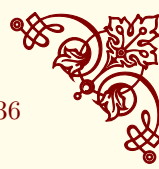

### *Index*

**TikZ** package, [9,](#page-8-3) [12](#page-11-4) \AddToShipoutPicture, [11](#page-10-3) am family, [5](#page-4-2) anchor, [27](#page-26-1) \anchor, [11](#page-10-3) anchors, [10](#page-9-1) baseline, [14](#page-13-1) color, [29](#page-28-1) color option, [6,](#page-5-3) [7,](#page-6-1) [9](#page-8-3) current bounding box, [14](#page-13-1) current page, [12](#page-11-4) distributions MiKTeX, [5](#page-4-2) TeXLive, [5](#page-4-2) \draw, [31](#page-30-3) environments pspicture, [31](#page-30-3) tikzpicture, [6,](#page-5-3) [10,](#page-9-1) [13,](#page-12-0) [31](#page-30-3) eso-pic package, [11,](#page-10-3) [12](#page-11-4) every node , [29](#page-28-1) families  $am<sub>5</sub>$  $am<sub>5</sub>$  $am<sub>5</sub>$ vectorian, [5,](#page-4-2) [10](#page-9-1) \foreach, [30](#page-29-4) \gfornamenthline, [28](#page-27-1) \gfornamentvline, [28](#page-27-1) height option, [6,](#page-5-3) [7](#page-6-1) help lines, [31](#page-30-3) inner sep, [14](#page-13-1) Inskape, [34](#page-33-1) \LenToUnit, [11](#page-10-3) MiKTeX distribution, [5](#page-4-2) minimum size, [27](#page-26-1) \node, [14](#page-13-1) opacity option, [6,](#page-5-3) [7](#page-6-1) options, [16](#page-15-2) options(pgfornament) color, [6,](#page-5-3) [7,](#page-6-1) [9](#page-8-3) height, [6,](#page-5-3) [7](#page-6-1) opacity, [6,](#page-5-3) [7](#page-6-1) pgfornamentstyle, [14](#page-13-1) scale, [6,](#page-5-3) [7](#page-6-1) symmetry=c, [6,](#page-5-3) [7](#page-6-1)

symmetry=h, [6,](#page-5-3) [7](#page-6-1) symmetry=none, [6](#page-5-3) symmetry=v, [6,](#page-5-3) [7](#page-6-1) width, [6,](#page-5-3) [7](#page-6-1) ydelta, [6,](#page-5-3) [8](#page-7-5) ornament Animals part 1, [21](#page-20-1) Animals part 2, [22](#page-21-1) hands , [23](#page-22-2) Humans , [23](#page-22-2) lines, [19,](#page-18-1) [20](#page-19-1) objects1 , [24](#page-23-1) objects2 , [25](#page-24-1) symbols1, [17](#page-16-2) symbols2, [18](#page-17-1) ornament/at, [16](#page-15-2) \OrnamentsFamily, [32](#page-31-3) overlay, [12](#page-11-4) packages **TikZ**, [9,](#page-8-3) [12](#page-11-4) eso-pic, [11,](#page-10-3) [12](#page-11-4) pgfornament, [1,](#page-0-0) [5,](#page-4-2) [11](#page-10-3) Pstricks, [34](#page-33-1) rotating, [13](#page-12-0) tikzrput, [1,](#page-0-0) [30](#page-29-4) pgfornament options, [6](#page-5-3) \pgfornament, [6,](#page-5-3) [11,](#page-10-3) [31](#page-30-3) pgfornament package, [1,](#page-0-0) [5,](#page-4-2) [11](#page-10-3) \pgfornament[h*options*i]{*number*}, [6,](#page-5-3) [30](#page-29-4) \pgfornamentanchor, [10,](#page-9-1) [32](#page-31-3) \pgfornamentscale, [10,](#page-9-1) [32](#page-31-3) pgfornamentstyle option, [14](#page-13-1) pgfornamentstyle style(**TikZ**), [9,](#page-8-3) [10,](#page-9-1) [32](#page-31-3) \pgfornamentydelta, [10,](#page-9-1) [32](#page-31-3) \pgfpathclose, [34](#page-33-1) \pgfpathcurveto, [34](#page-33-1) \pgfpathlineto, [34](#page-33-1) \pgfpathmoveto, [34](#page-33-1) \pgfqpoint, [34](#page-33-1) \pgfusepath, [34](#page-33-1) \psframe, [31](#page-30-3) pspicture environment, [31](#page-30-3) Pstricks package, [34](#page-33-1) \psvectorian, [31](#page-30-3) \put, [11,](#page-10-3) [13](#page-12-0)

regular polygon, [30](#page-29-4) \resetpgfornamentstyle, [14](#page-13-1) rotate, [30](#page-29-4) \rotatebox, [13](#page-12-0)

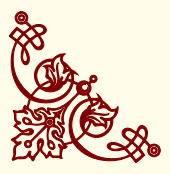

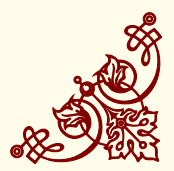

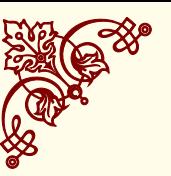

```
rotating package, 13
rput, 30
\rput, 30
\rput, 31
scale option, 6, 7
shorthandoff, 35
south, 31
\strippt, 11
styles(TikZ)
     pgfornamentstyle, 9, 10, 32
symmetry=c option, 6, 7
symmetry=h option, 6, 7
symmetry=none option, 6
6,7
```
TeXLive distribution, [5](#page-4-2) tikzpicture environment, [6,](#page-5-3) [10,](#page-9-1) [13,](#page-12-0) [31](#page-30-3) tikzrput package, [1,](#page-0-0) [30](#page-29-4) to, [15](#page-14-2) transform shape, [29](#page-28-1)

\use as bounding box, [31](#page-30-3)

vectorian family, [5,](#page-4-2) [10](#page-9-1)

width option, [6,](#page-5-3) [7](#page-6-1)

ydelta option, [6,](#page-5-3) [8](#page-7-5)

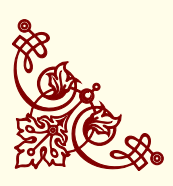

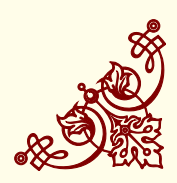